# The Art of (Application) Fingerprinting

#### 21. Chaos Communication Congress 2004

Ilja van Sprundel & Maximillian Dornseif

special guest:

psycho Dog from da <<< neo aRmY >>>

See http://md.hudora.de/presentations/#fingerprinting-21c3

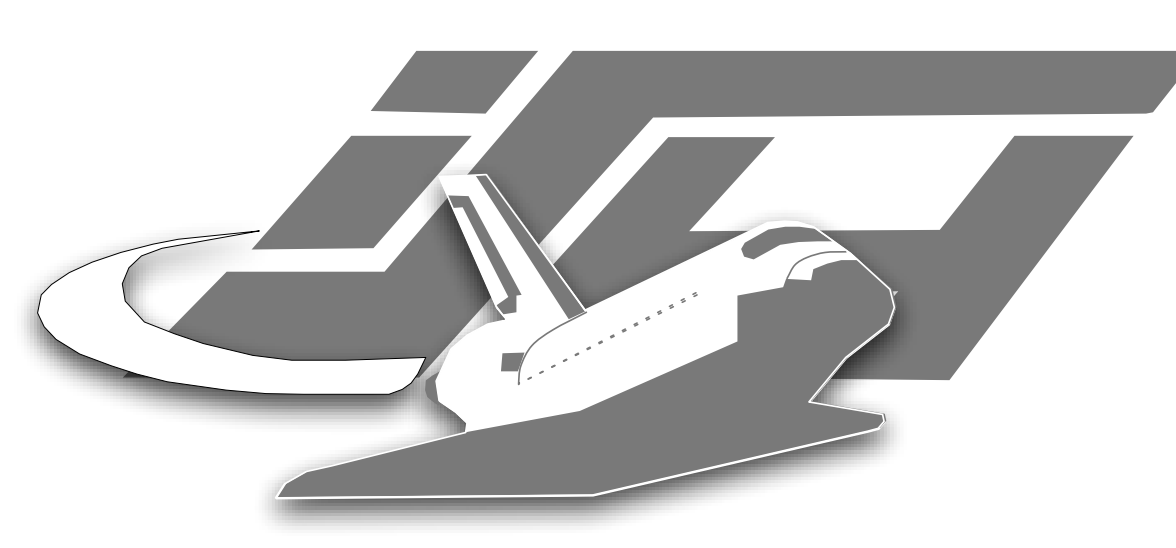

Laboratory for Dependable Distributed Systems

**RHEINISCH-WESTFÄLISCHE** TECHNISCHE **HOCHSCHULE AACHEN UNIVERSITY** OF TECHNOLOGY AACHEN

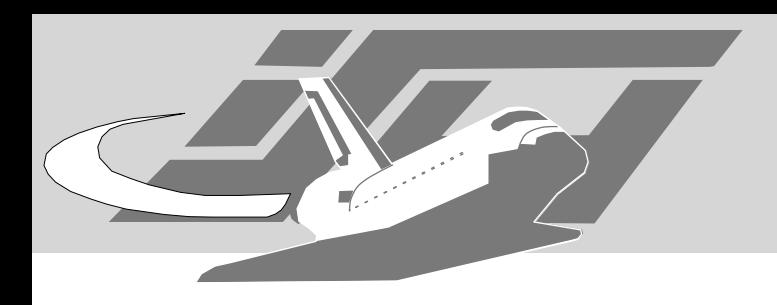

## Who we are

- Laboratory for Dependable Distributed Systems at RWTH-Aachen University
	- Founded in late 2003 for theoretical & practical security research, topics include:
		- **•** Security Education
		- Honeypot technology
		- **Sensor Networks**
	- Notable classes include "Hacker Seminar", "Hacker Praktikum", "Pen-Test Praktikum", "Aachen Summerschool applied IT-Security", "Computer Forensics"
	- http://mail-i4.informatik.rwth-aachen.de/ mailman/listinfo/lufgtalk/

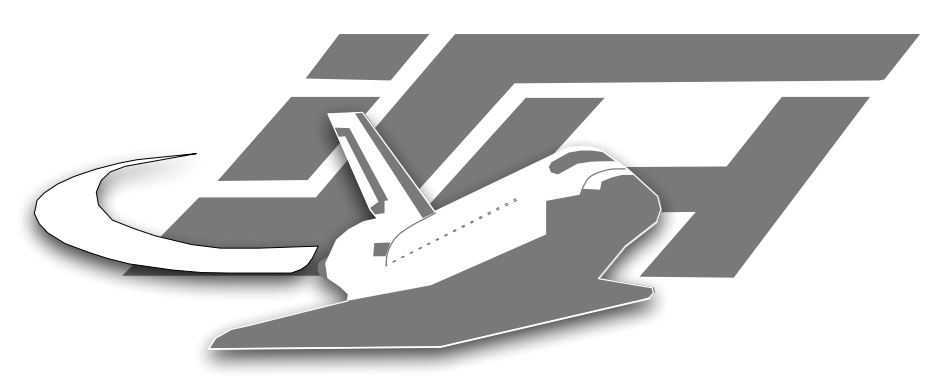

Laboratory for Dependable Distributed Systems

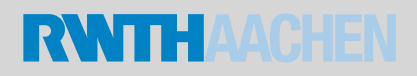

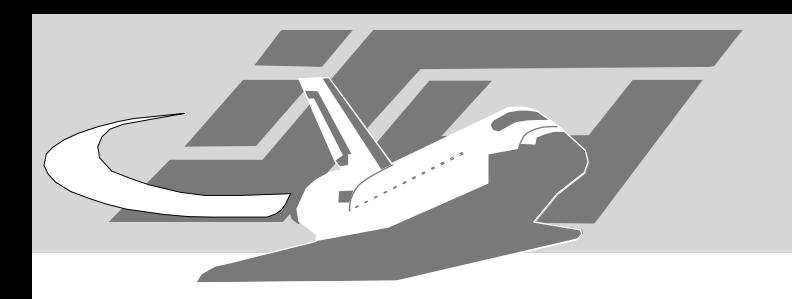

# Agenda

- What is fingerprinting?
- TCP/IP stack fingerprinting
	- well known, we had that an hour ago
- Application fingerprinting
	- more obscure, tools less well known
	- more fun

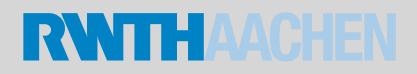

## Fingerprinting

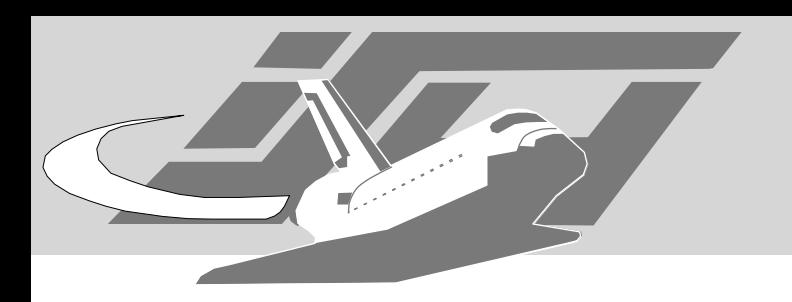

## Fingerprinting

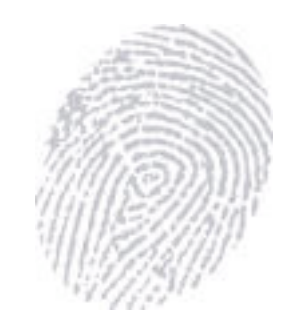

- People
- IP Stacks
- Applications

- Clients
- Servers

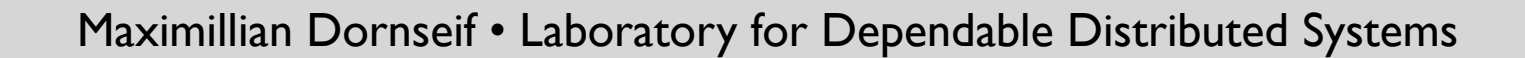

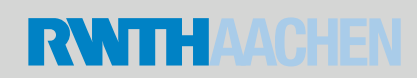

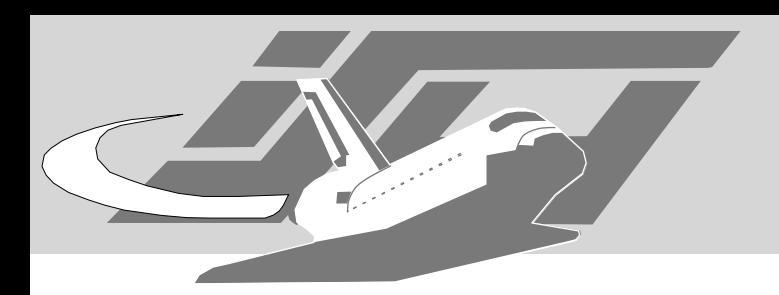

## What is fingerprinting?

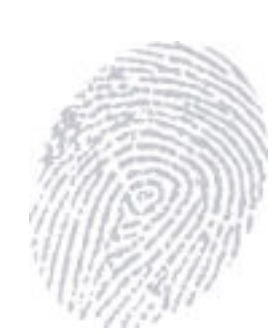

- comparing features which make something identifiable
- seldom exact
- the value of fingerprinting is in databases to match against

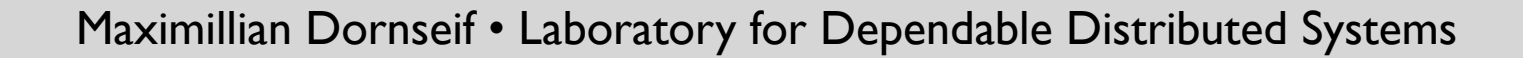

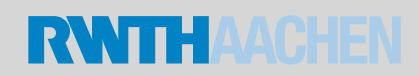

## TCP/IP stack fingerprinting

 $\bullet\bullet\bullet$ 

## Application Fingerprinting

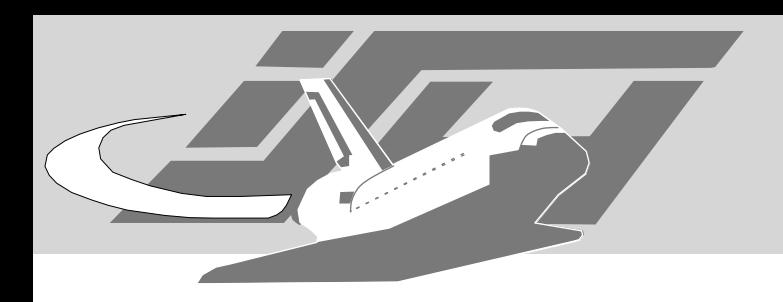

- socat advertisement
	- http://www.dest-unreach.org/socat/
- Banner grabbing
- More interactive approaches

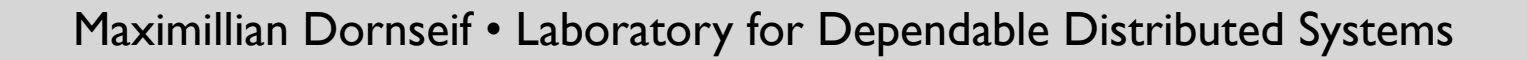

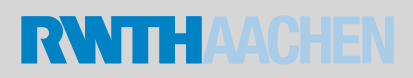

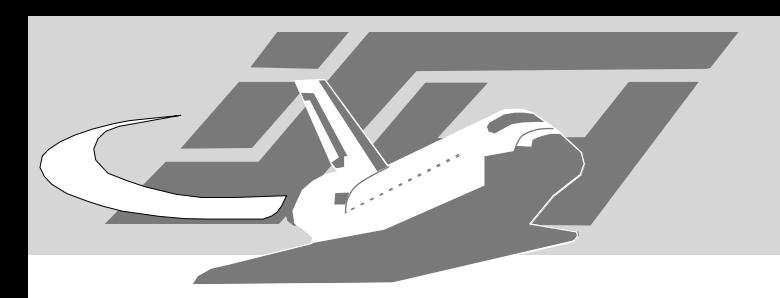

## Banner Grabbing

- Connect, get response, disconnect
- Works lice a charm for many protocols

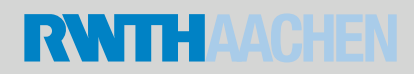

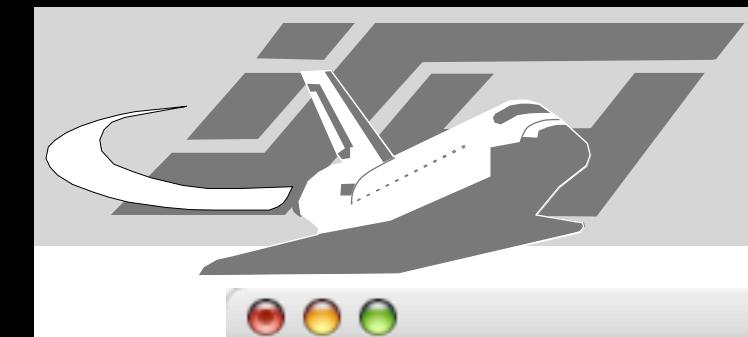

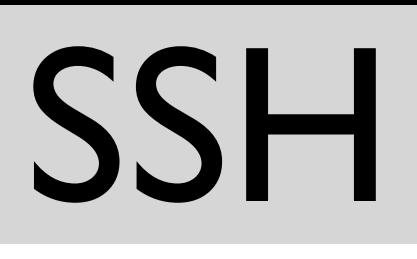

```
% socat - tcp4:deepblack.lolitacoders.org:22
SSH-1.99-OpenSSH_3.5p1 FreeBSD-20030924
\LambdaC
% socat - tcp4:untergrund.bewaff.net:22
SSH-1.99-OpenSSH_3.5p1 c0re
\LambdaC
% socat - tcp4:md.hudora.de:22
SSH-1.99-OpenSSH_3.6.1p1 FreeBSD-20030924
\LambdaC
% socat - tcp4:koeln.ccc.de:22
SSH-2.0-OpenSSH_3.6.1p2 Debian 1:3.6.1p2-8
\LambdaC
% socat - tcp4:houston.informatik.rwth-aachen.de:22
SSH-2.0-OpenSSH_3.8.1p1 Debian 1:3.8.1p1-4
\Lambda% socat - top4:node21-gb.rhrz.uni-bonn.de:22SSH-2.0-2.3.0 SSH Secure Shell (non-commercial)
\LambdaC
```
### scanssh

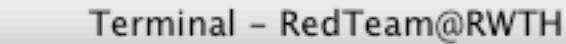

% sudo scanssh 213.221.87.0/24 | grep SSH 213.221.87.8 SSH-2.0-OpenSSH\_3.4p1 213.221.87.81 SSH-1.99-OpenSSH\_3.4p1 213.221.87.82 SSH-1.99-OpenSSH\_3.0.2p1 213.221.87.83 SSH-2.0-OpenSSH\_3.8p1 213.221.87.133 SSH-1.99-OpenSSH\_3.6.1p1 FreeBSD-20030924 213.221.87.134 SSH-1.99-OpenSSH\_3.6.1p1 FreeBSD-20030924 213.221.87.179 SSH-1.99-OpenSSH\_3.7.1p1\_ASL 213.221.87.185 SSH-1.99-OpenSSH\_3.7.1p1\_ASL 213.221.87.195 SSH-1.5-SSH Protocol Compatible Server SCS 2.0

 $\bullet$  $\bullet$ 

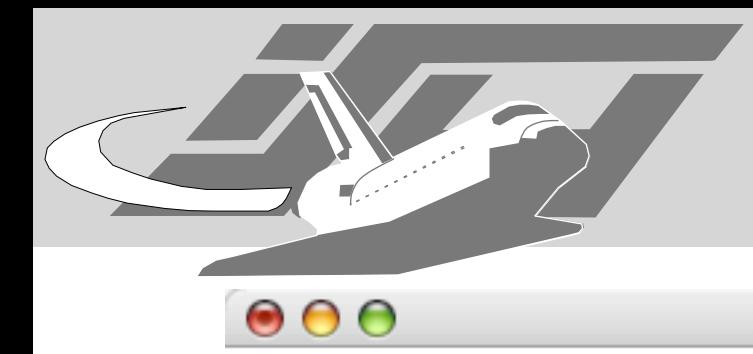

- I P

#### % socat - tcp4:ftp9.us.FreeBSD.org:21 220-osmirrors.cerias.purdue.edu.cerias.purdue.edu NcFTPd Server (free educational license) ready. 220- Welcome to the CERIAS Security FTP Archive

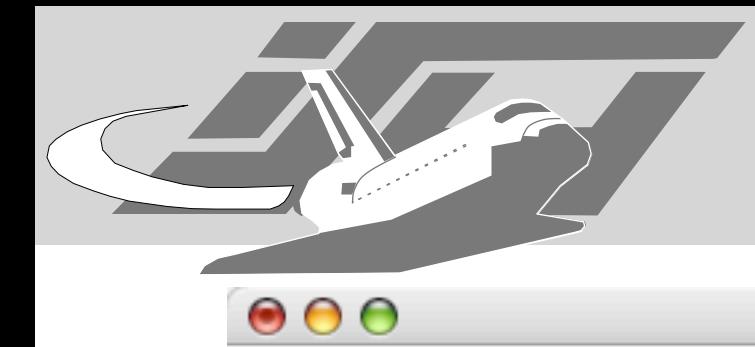

```
% socat - tcp4:131.220.15.211:21
220 f2node21 FTP server (Version 4.1 Mon Jun 4 14:21:11 CDT
2001) ready.
SYST
215 UNIX Type: L8 Version: BSD-44
```
Maximillian Dornseif • Laboratory for Dependable Distributed Systems

s

% (curl -s http://www.chalo.net/music/ftpservers.htm ; \ curl -s http://www.freebsd.org/doc/en\_US.ISO8859-1/books/ handbook/mirrors-ftp.html ; \ curl -s http://www.geocities.com/TimesSquare/Alley/1557/ ftp.htm ;  $\setminus$ 

curl -s http://www.openbsd.org/ftp.html ; \

curl -s http://www.suse.de/en/private/download/ftp/ int\_mirrors.html ; \

curl -s http://sanlab.kz.tsukuba.ac.jp/HTML/serverFTP.html ; curl -s http://www.faqs.org/faqs/ftp-list/ ) | \

```
grep ftp:// | sort -u | \setminus
```
 $\bullet$  $\bullet$  $\bullet$ 

```
perl -npe 's|.*ftp://([\wedge"></]*).*|socat open:
```

```
ftptest,ignoreeof\\!\\!STDOUT tcp4:$1:21,crnl|;' | sh
```
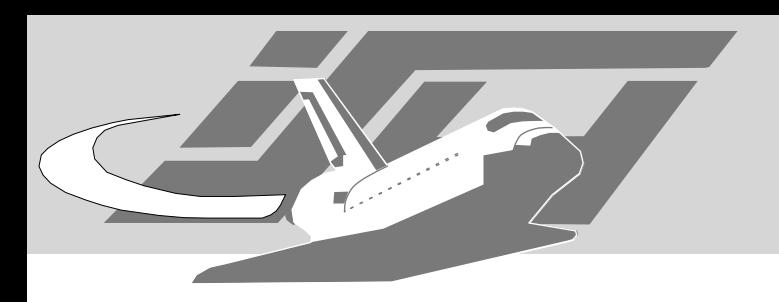

### telnet

- ... much more complex than you thought
- from banner grabbing from to more complex fingerprinting

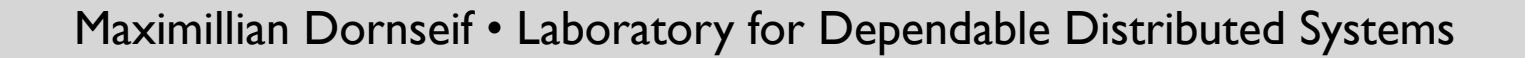

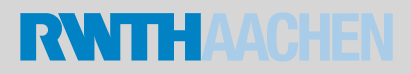

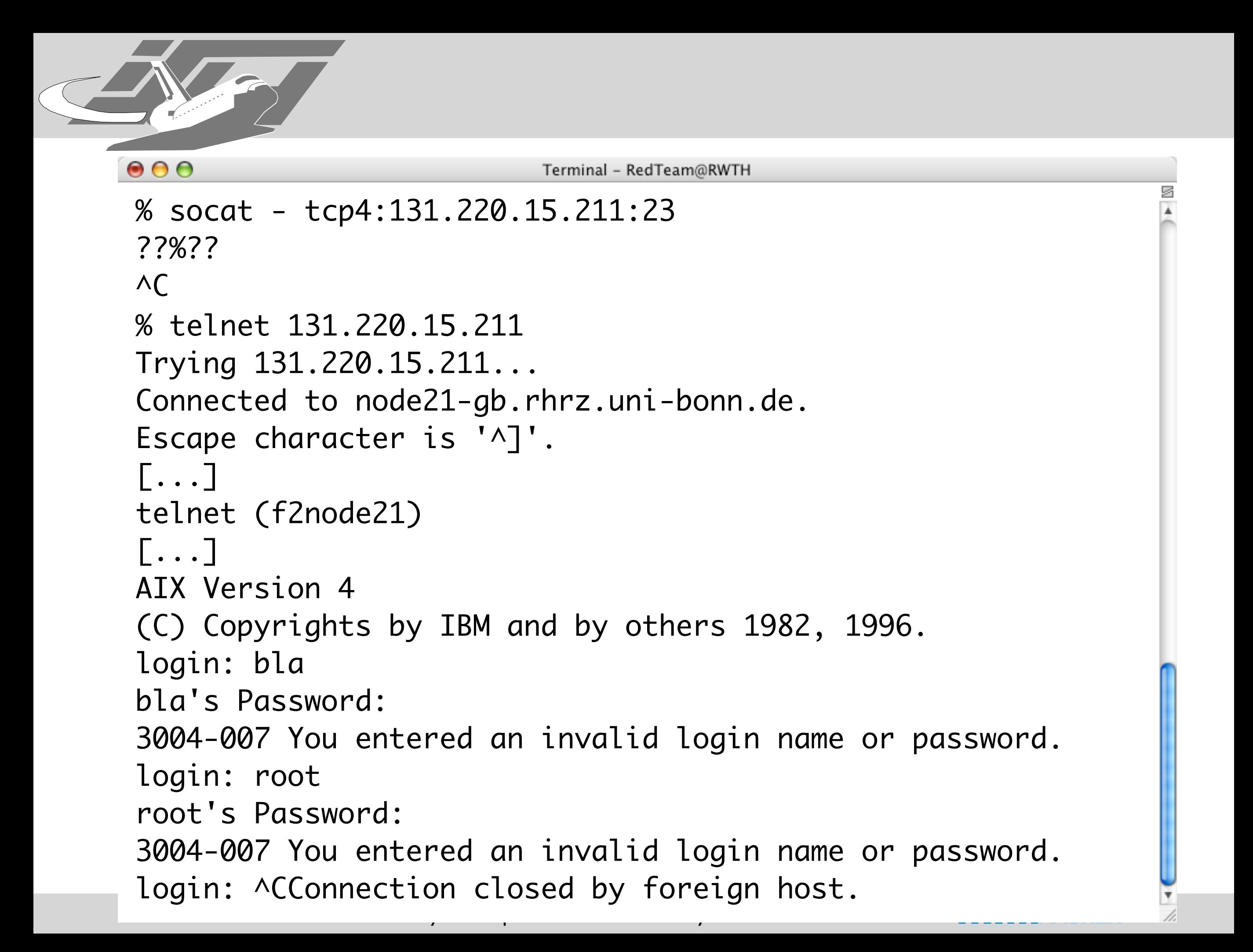

% socat - tcp4:213.221.0.153:23 ???? ??#??'??\$^C[c0ldcut:~] md% telnet 213.221.0.153 Trying 213.221.0.153... Connected to 213.221.0.153. Escape character is '^]'.

User Access VerificationPassword:

 $\bullet$  $\bullet$ 

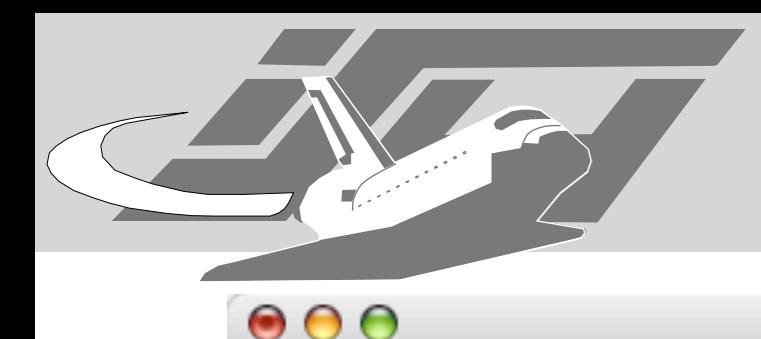

% telnet 213.221.4.225 Trying 213.221.4.225... Connected to 213.221.4.225. Escape character is '^]'.

User Access Verification

Password: Kerberos: No default realm defined for Kerberos!

% Password: timeout expired! Password: % Password: timeout expired! Password: % Password: timeout expired! % Bad passwords Connection closed by foreign host.

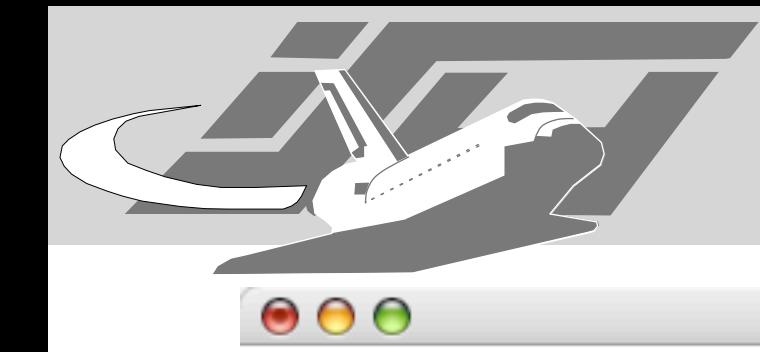

```
% telnet 213.221.11.1
Trying 213.221.11.1...
Connected to 213.221.11.1.
Escape character is '^]'.
[...]
!!! Welcome to Access TAINET WANpro 2000 !!!
username : 
password : 
Login incorrect 
username : 
password : 
Login incorrect 
username : 
password : 
Login incorrect 
OReject by server !!! Connection closed by foreign host.
```
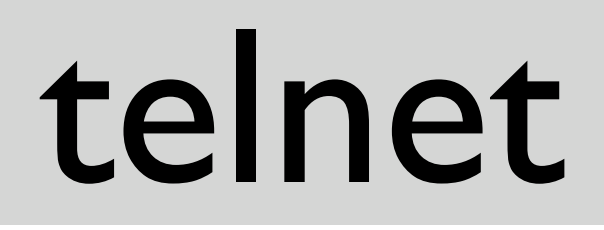

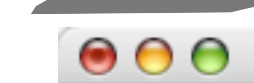

% telnet 213.221.0.153 Trying 213.221.0.153... Connected to 213.221.0.153. Escape character is '^]'.

Maximillian Dornseif • Laboratory for Dependable Distributed Systems

User Access VerificationPassword:Client aborted login

telnet> quit Connection closed.

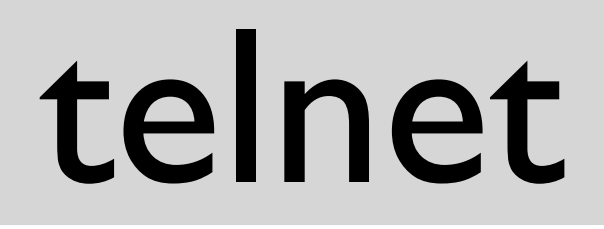

s

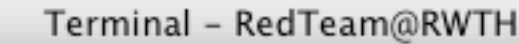

telnet 213.221.113.125 Trying 213.221.113.125... Connected to 213.221.113.125. Escape character is '^]'.

Welcome. Type <return>, enter password at # prompt

Maximillian Dornseif • Laboratory for Dependable Distributed Systems

#

 $000$ 

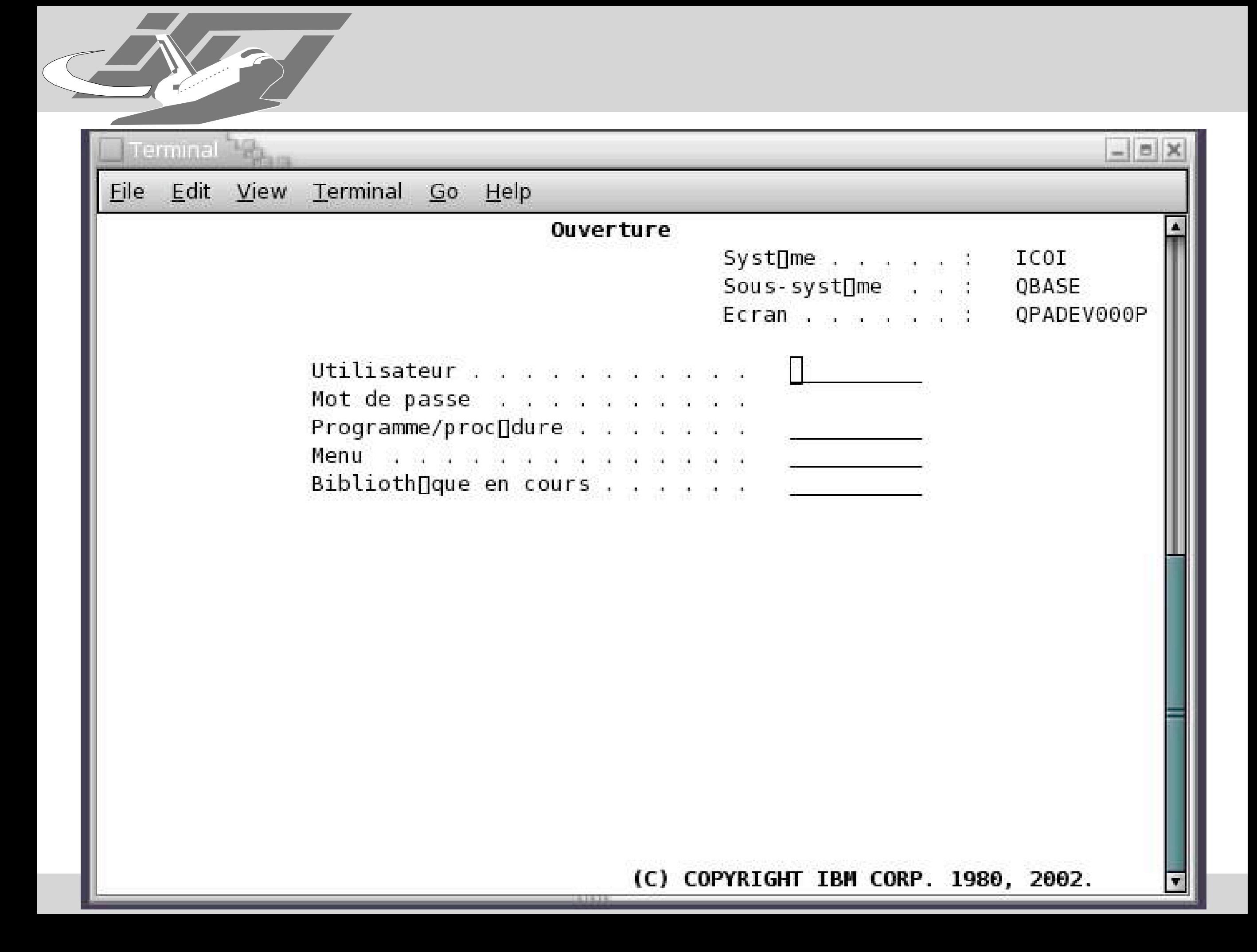

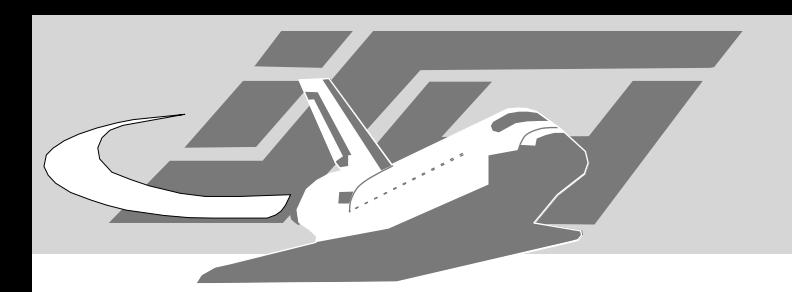

## telnet fingerprinting

- Telnet has an handshake at the start of the communication which negotiates the options used in that connection
- WILL / WONT, DO / DONT
- This can be used for active and passive Fingerprinting (See Ben Doyle:"Passive Fingerprinting Utilizing the Telnet Protocol Negotiation data" - http://www.sans.org/ resources/idfaq/fingerp\_telnet.php)

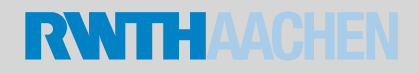

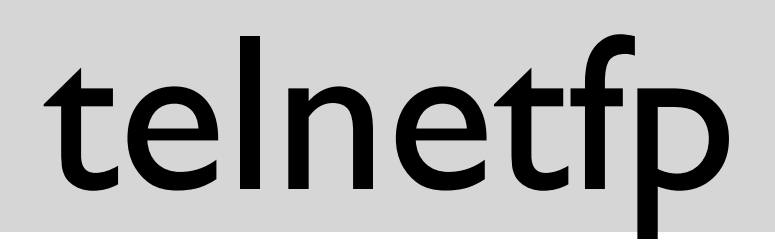

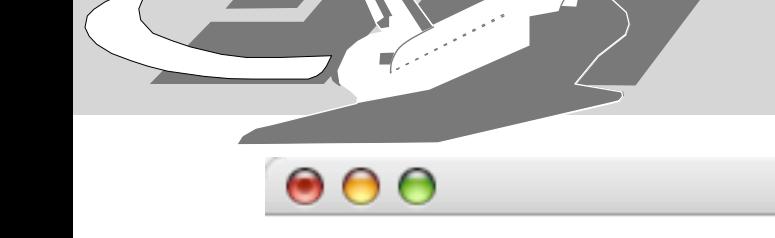

% ./telnetfp node21-gb.rhrz.uni-bonn.de telnetfp0.1.2 by palmers / teso DO: 255 254 37 255 253 24 DONT: 255 253 24 255 250 24 1 255 240

NOT FOUND!

please mail the following lines and OS/machine type to pa1mers@gmx.de: DO: 255 254 37 255 253 24 DONT: 255 253 24 255 250 24 1 255 240

% nmap -sV -p 21-23 node21-gb.rhrz.uni-bonn.de

Maximillian Dornseif • Laboratory for Dependable Distributed Systems

Starting nmap 3.55 ( http://www.insecure.org/nmap/ ) at 2004-09-26 18:45 CEST Interesting ports on node21-gb.rhrz.uni-bonn.de (131.220.15.211): PORT STATE SERVICE VERSION 21/tcp open ftp HP-UX 10.x ftpd 4.1 22/tcp open ssh F-Secure SSH Secure Shell 2.3.0 (protocol 2.0) 23/tcp open telnet AIX telnetd

Nmap run completed -- 1 IP address (1 host up) scanned in 1.707 seconds

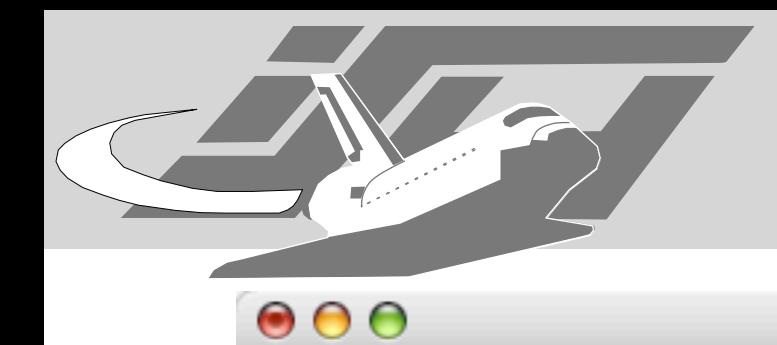

```
% telnet node21-gb.rhrz.uni-bonn.de
[...]
telnet (f2node21)
[...]
AIX Version 4
(C) Copyrights by IBM and by others 1982, 1996.
login: test
test's Password: 
3004-007 You entered an invalid login name or password.
login: 
login: test
test's Password: 
3004-007 You entered an invalid login name or password.
login: root
root's Password: 
3004-007 You entered an invalid login name or password.
Connection closed by foreign host.
```
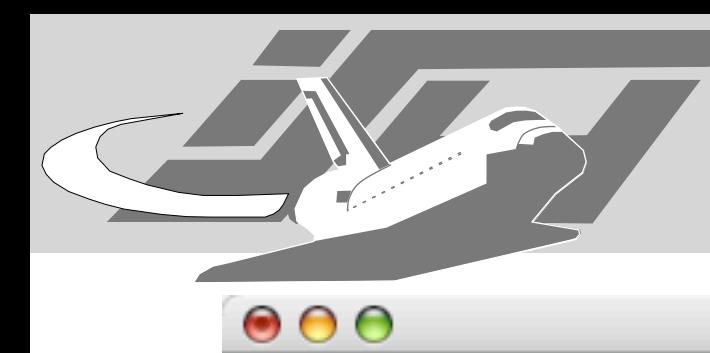

% ./telnetfp 213.221.0.153 telnetfp0.1.2 by palmers / teso DO: 255 253 24 255 253 32 255 253 35 255 253 39 255 253 36 DONT: 255 250 32 1 255 240 255 250 35 1 255 240 255 250 39 1 255 240 255 250 24 1 255 240 Found matching finger print: FreeBSD Digital Unix 4.0d/e NetBSD 1.4.2 Tru64 UNIX V5.0A % nmap -sV -p21-23 213.221.0.153 Starting nmap 3.55 ( http://www.insecure.org/nmap/ ) at 2004-09-26 18:58 CEST Interesting ports on 213.221.0.153: PORT STATE SERVICE VERSION 21/tcp closed ftp 22/tcp open ssh OpenSSH 3.4-j2 (protocol 1.99) 23/tcp open telnet Openwall GNU/\*/Linux telnetd

Nmap run completed -- 1 IP address (1 host up) scanned in 1.697 seconds

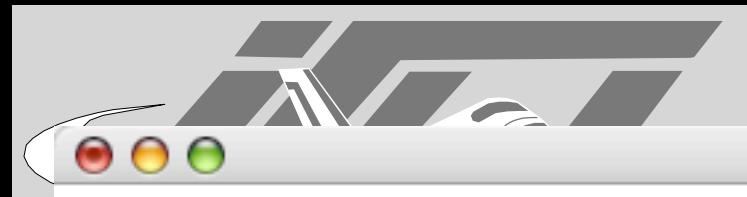

% cat fps #telnetfp fingerprints #send more fingerprints to: pa1mers@gmx.de # a '\*' means: after this anything may follow # a '?' represents no or any possible byte

DO: 255 253 24 255 253 32 255 253 35 255 253 39 DONT:

255 250 32 1 255 240 255 250 35 1 255 240 255 250 39 1 255 240 255 250 24 1 255 240 Linux

[...]

DO: 116 101 108 110 101 116 100 58 32 115 58 32 117 110 107 110 111 119 110 32 111 112 116 105 111 110 10 85 115 97 DONT: 103 101 58 32 116 101 108 110 101 116 100 32 91 45 100 101 98 117 103 93 32 91 45 68 32 40 111 112 116 105

Linux with support for SecurID cards enabled

DO: 116 101 108 110 101 116 100 58 32 \* DONT: \* probably Linux

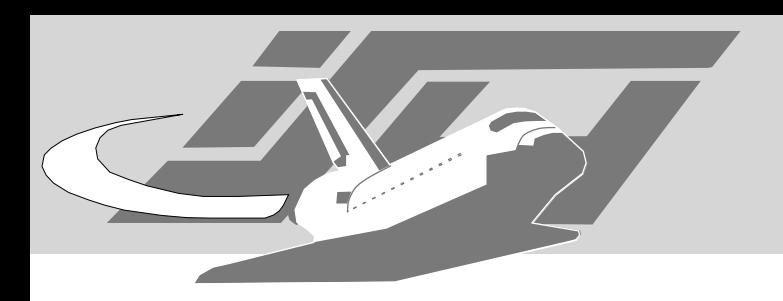

### ident

- the lost tool
- identfp http://www.synnergy.net/Archives/ Utilities/dethy/identfp.tar.gz
- ldistfp http://packetstormsecurity.org/ UNIX/misc/ldistfp-0.1.4.tar.gz

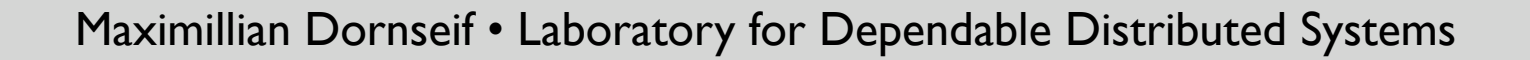

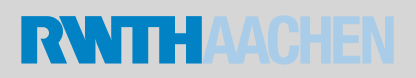

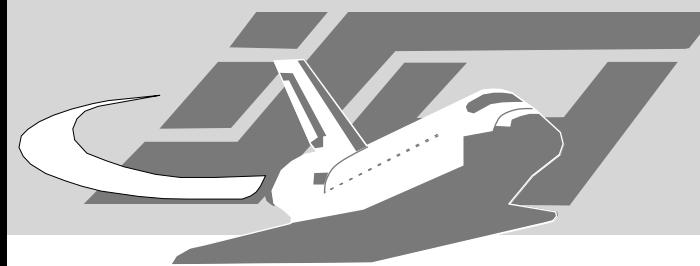

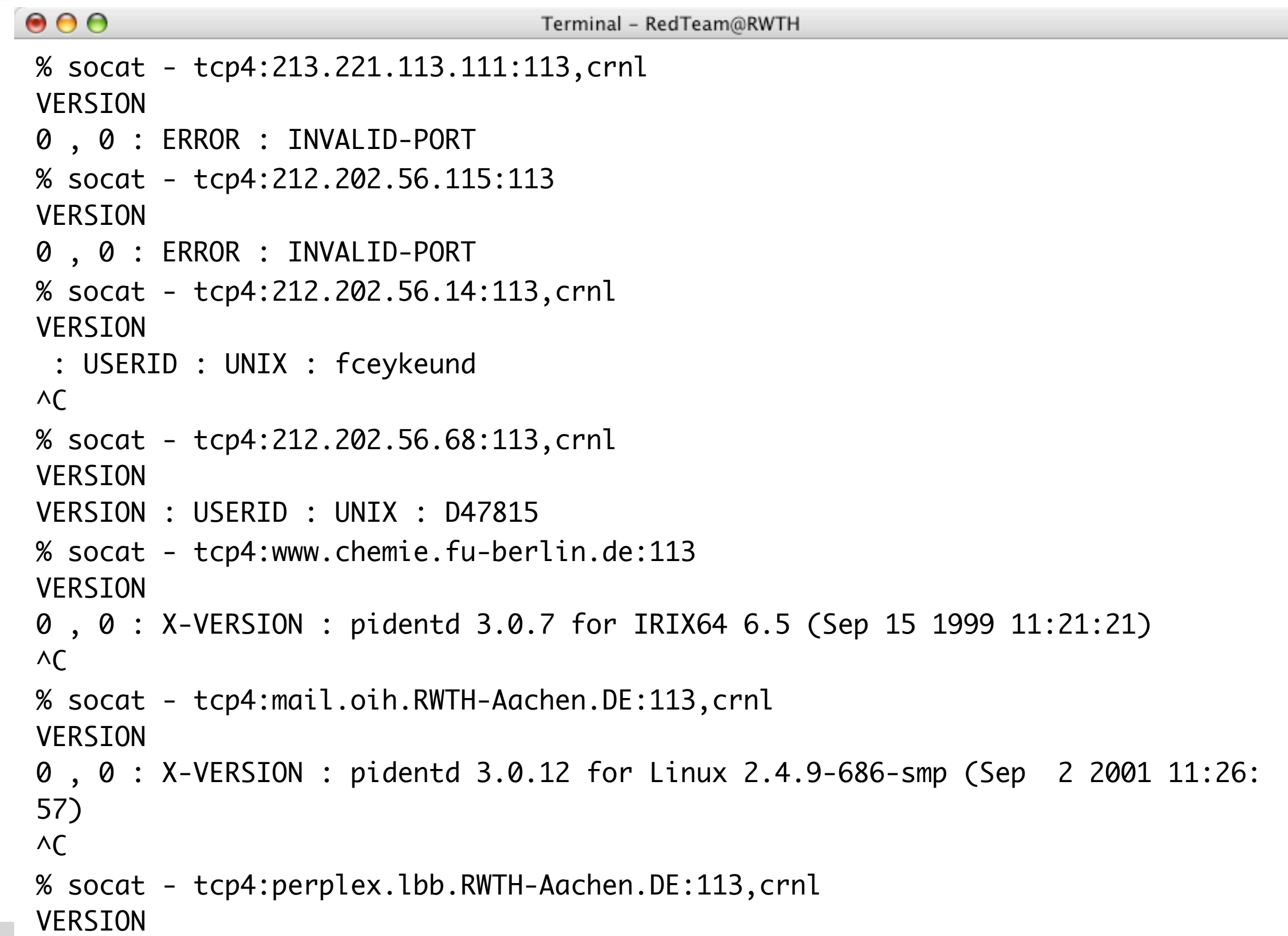

Maximillian Dornseif • Laboratory for Dependable Distributed Systems

 $\geq$ 

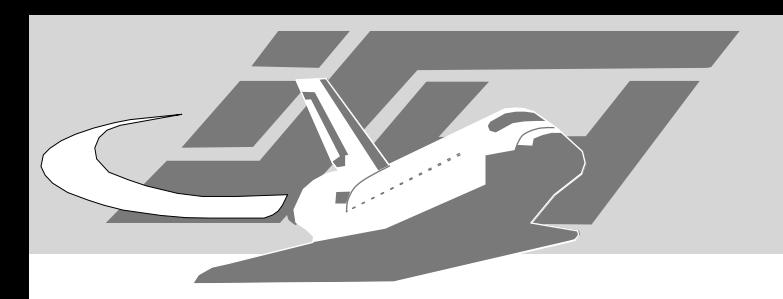

## ftpmap

• Written by the PureFTPD author as a proof of concept.

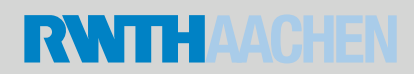

% ftpmap -s 213.221.113.125 \*\*\* Scanning IP : [213.221.113.125]

\*\*\* Fingerprint :

 $\bullet$  $\bullet$ 

2642,1701,2642,2642,2642,2483,1726,1701,1726,2642,2642,2642,3305,2219,2642,2642,2642,2442,2442,2315,23 15,2642,2906,2642,2642,2642,2219,2219,2219,2642,2642,2642,2642,2642,2642,2642,2219,2219,2219,2642,2642 ,2642,2642,2642,2642,2642,2642,2642,2642,2642,2642,2642,2642,2642,2642,1701,1701,1701,1701,1701,2642,2 642,2642,2642,2642,2642,2642,2642,2642,2642,2642,2642,2642,2642,2642,2642,2642,2642,2642,2642,2642,264 2,2642,2642,2642,2642,2642,2642,2642,2642,2642,2642,2642,2642,2642,2642,2642,2642,2642,2642,2642,2642, 2642,2642,2642,2642,2642,2642,2642,2642,2642,2642,2642,2642,2642,2642,2642,2642,2642,2642,2642,2642,26 42,2642,2642,2642,2642,2642,2642,2642,2642,2642,2642,2642,2642,2642,2642,2642,2642,2642,2642,2642, 2642,1701,2642,2642,2642,2483,1726,1701,1726,2642,2642,2642,3308,2219,2642,2642,2642,2442,2442,2315,23 15,2642,2906,2642,2642,2642,2219,2219,2219,2642,2642,2642,2642,2642,2642,2642,2219,2219,2219,2642,2642 ,2642,2642,2642,2642,2642,2642,2642,2642,2642,2642,2642,2642,2642,2642,1701,1701,1701,1701,1701,2642,2 642,2642,2642,2642,2642,2642,2642,2642,2642,2642,2642,2642,2642,2642,2642,2642,2642,2642,2642,2642,264 2,2642,2642,2642,2642,2642,2642,2642,2642,2642,2642,2642,2642,2642,2642,2642,2642,2642,2642,2642,2642, 2642,2642,2642,2642,2642,2642,2642,2642,2642,2642,2642,2642,2642,2642,2642,2642,2642,2642,2642,2642,26 42,2642,2642,2642,2642,2642,2642,2642,2642,2642,2642,2642,2642,2642,2642,2642,2642,2642,2642,2642,

\*\*\* This may be running : [Pure-FTPd 1.0.1] (error=6.3848 %) [Pure-FTPd 1.0.12 (french)] (error=6.41013 %) [Pure-FTPd 0.98.5 (french)] (error=6.68998 %)

\*\*\* Unable to determine FTP port sequence numbers

If you know the name of the FTP server you just scanned, please contribute to this program by sending the fingerprint and the name of the server software to : ftpmap@pureftpd.org

#### $000$

Terminal - RedTeam@RWTH

% ftpmap -s untergrund.bewaff.net \*\*\* Scanning IP : [62.143.76.82]

#### \*\*\* Fingerprint :

2933,2450,2933,2945,2933,2933,3124,2933,2933,2974,2933,2933,3805,2933,2964,2933,2933,2933,2933,3097,29 33,2933,2933,2933,2933,2933,2933,2933,2933,2933,2933,2967,2933,2933,2933,3146,2933,2931,2933,2933,2933 ,2977,2933,2933,2933,2943,2933,2933,2933,2933,2933,2933,2869,2933,2933,2933,2933,2876,2933,3076,2933,2 964,2933,2933,2933,3066,2933,2933,2933,2933,2942,2933,3037,2933,2933,2983,2933,3078,2933,3098,2942,302 3,2933,2955,2933,2933,2933,2964,2933,2933,2933,2933,2933,2933,2933,2972,2933,2933,2933,2933,2933,2933, 2933,2933,2933,2933,2933,2933,2969,3047,3174,3225,3675,3048,3071,2958,5527,2120,2933,2933,3402,2933,29 33,2933,3353,2933,3479,2933,2933,3487,2933,2933,4185,2933,2933,2933,3427,2933,2933,3586,2933,3712, 2433,2450,2945,2088,3124,2647,2974,2732,3805,2964,2732,2774,3334,3097,3941,3325,2981,2442,2442,2361,23 61,2361,2892,2892,2361,2361,2966,1870,1869,2967,5488,5542,3146,2931,2766,2892,2977,1725,2235,2943,1725 ,2235,2980,2722,2848,2869,1722,2232,2957,1722,2876,1722,3076,2964,1722,2971,3066,3093,1385,1393,2942,3 037,905,2983,3078,3098,2942,3023,2955,1869,1870,2846,1181,1181,3347,2964,1869,1870,2892,1181,1181,3393 ,2961,3930,2892,1181,1181,3393,3930,2972,2532,2532,1181,1181,2532,2532,1435,1403,1403,1181,1181,1403,1 403,2969,3047,3174,3043,3225,3675,3048,2937,3071,2958,3287,3636,3276,3402,3410,3614,3353,3479,3433,348 7,4059,4185,4139,4193,3427,3553,3507,3561,3586,3712,3666,3724,3590,3716,3670,3724,2551,2965,2950,

\*\*\* This may be running : [WuFTPd 2.6] (error=7.3169 %) [Microsoft FTPd 5] (error=7.64757 %) [SunOS 4.1 FTPd] (error=7.66973 %)

\*\*\* FTP port sequence numbers : 63528 37355 51861 47658 54960 Difficulty = 13046 (Worthy challenge)

If you know the name of the FTP server you just scanned, please contribute to this program by sending the fingerprint and the name of the server software to : ftpmap@pureftpd.org

#### datastructures

 $000$ 

Terminal - RedTeam@RWTH

typedef struct FP\_ { unsigned long err; const char \*software; unsigned long testcase[148 \* 2]; } FP; static FP fingerprints $[] = {$  $\{$  0UL, "Pure-FTPd 0.97pre5" , { 3945,673,673,673,673,1203,2644,4689,2644,2644,3747,2644,3405,3406,3302,3303,474,2767,2767,2521,2521,2521,5223, [...] 8,3708,3708,3708,3708,3708,1723,0, 3945,673,673,673,673,1203,2644,4689,2644,2644,3747,2644,3410,3411,3298,3299,470,2767,2767,2521,2521,2521,5223, [...] 8,3708,3708,3708,3708,3708,1723,0, } }, { 0UL, "Pure-FTPd 0.97pre5 (romanian)" , { 2214,1161,1161,1161,1161,1203,2214,2214,2214,2214,2214,2214,2214,2214,2214,2214,2214,2214,2214,2214,2214,2214, [...] 4,2214,2214,2214,2214,2214,2214,2954,0, 5940,1161,1161,1161,1161,1203,2924,5381,2924,2924,2910,2924,3163,3205,3296,3256,462,2992,2992,2724,2724,2724,5  $[\ldots]$ , 5691, 5691, 5691, 5691, 2954, 0, } },

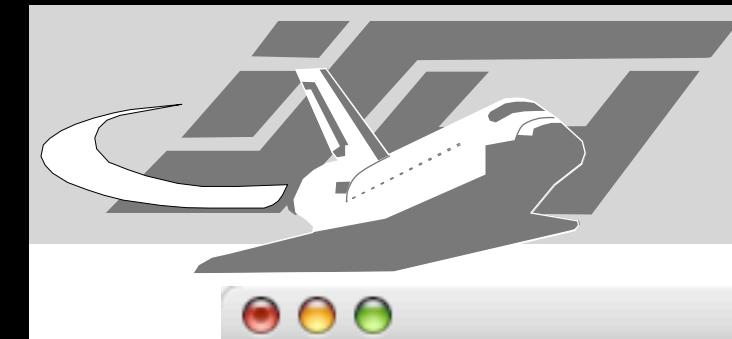

static const char \*testcmds[] = { "ABOR" FTP\_CRLF, "NOOP" FTP\_CRLF, "ALLO" FTP\_CRLF, "ALLO 42" FTP\_CRLF, "ALLO -42" FTP\_CRLF, "SYST" FTP\_CRLF, "PORT" FTP\_CRLF, "PORT 1,2,3,4,5,6" FTP\_CRLF, "PORT -1,-2,-3,-4,-5,-6" FTP\_CRLF, "EPRT" FTP\_CRLF, "EPRT |1|2.3.4.5|6|" FTP\_CRLF, "EPRT |-1|-2.-3.-4.-5|-6|" FTP\_CRLF, "PASV" FTP\_CRLF, "PASV 42" FTP\_CRLF, "EPSV" FTP\_CRLF, "EPSV 42" FTP\_CRLF, "SPSV" FTP\_CRLF, "PWD" FTP\_CRLF, "XPWD" FTP\_CRLF, "CWD" FTP\_CRLF, "CWD /" FTP\_CRLF, "XCWD /" FTP\_CRLF, "CWD ~/" FTP\_CRLF, "XCWD ~/" FTP\_CRLF, "CDUP" FTP\_CRLF, "XCUP" FTP\_CRLF, "RETR" FTP\_CRLF, "RETR /" FTP\_CRLF, "RETR ." FTP\_CRLF,

Maximillian Dornseif • Laboratory for Dependable Distributed Systems

ftpmap-0.4

s

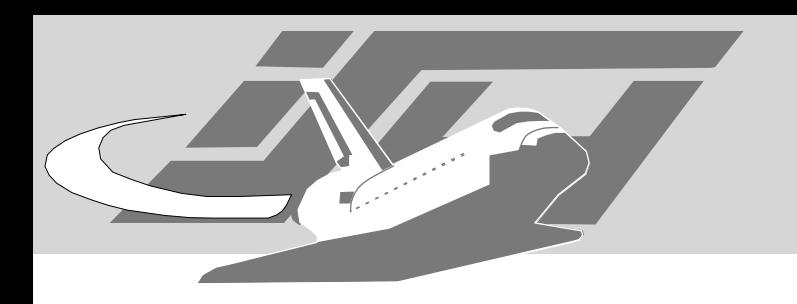

## ftpmap 0.5

- uses a database instead of hardcoded stuff
- check if we can't log in
- choose if you want to use IPv4 or IPv6
- support of multihosted servers
- better output
- updated fingerprints
- bugs fixed
- available in N minutes at http://ilja.netric.org/files/

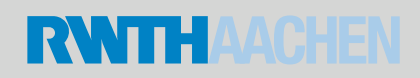
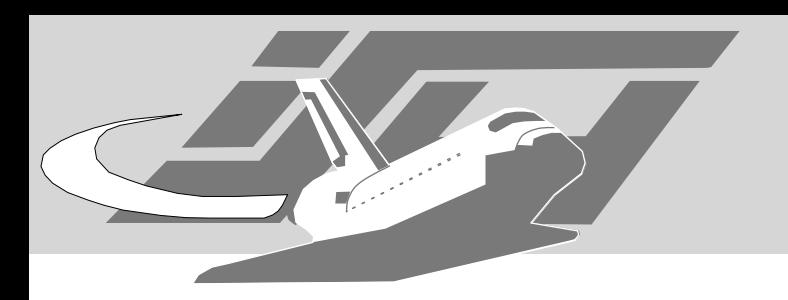

#### smtpscan

• Julien Bordet: Remote SMTP Server detection - http://www.greyhats.org/outils/ smtpscan/remote\_smtp\_detect.pdf

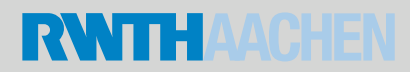

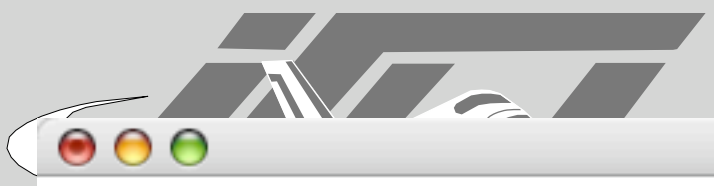

% smtpscan tosses.info lolitacoders.org smtpscan version 0.5 15 tests available 3184 fingerprints in the database Scanning tosses.info (80.190.253.213) port 25 15/15 Result -- 250:250:250:250:250:250:250:214:252:502:502:502:502:250:250 Banner : 220 ipx11001.ipxserver.de ESMTP SMTP server corresponding : - Qmail 1.0.3 Scanning lolitacoders.org (213.221.113.35) port 25 30/15155555555555 Result -- 250:401:401:250:401:250:450:402:252:402:402:402:402:250:250 Banner : 220 beebop.23.nu ESMTP SMTP server corresponding : - Postfix

## fingerprints database

#### $\bullet$  $\bullet$

Terminal - RedTeam@RWTH

4D WebSTAR -0-:501:250:501:250:501:250:250:214:550:550:500:500:500:250:250 4D WebSTAR -1-:501:220:501:250:501:250:250:214:500:500:500:500:500:250:250 4D WebSTAR -2-:501:250:501:250:501:250:250:214:250:250:500:500:500:250:250 4D WebSTAR -3-:501:250:501:250:501:250:250:214:550:500:500:500:500:250:250 4D WebSTAR -4-:501:250:501:250:501:250:250:214:500:500:500:500:500:250:250 4D WebSTAR V Mail (5.2.4) -0-:503:250:500:250:500:250:500:500:250:250:500:500:500:250:250 4D WebSTAR V Mail (5.2.4) -1-:503:250:500:250:500:250:500:500:500:500:500:500:500:250:250 602Pro LAN SUITE v. 2000:501:250:501:250:501:250:501:214:502:502:502:250:250:250:250 AMOS Mail version 5.1:503:250:501:250:250:250:550:214:252:502:502:502:502:250:250 Abbing Mailserver v9.5:250:501:501:250:501:501:550:214:502:502:500:250:250:250:250 ArGoSoft Pro Version 1.8 -0-:550:250:502:250:550:550:550:214:502:550:502:502:502:250:250 [...] Avirt 4.2:250:250:500:250:250:250:250:214:250:250:500:500:500:220:500 BMR ErlangTM/OTP (3.1/3.3) -0-:503:501:501:250:501:451:550:214:252:500:500:500:500:250:250 BMR ErlangTM/OTP (3.1/3.3) -1-:503:501:501:250:501:451:250:214:252:500:500:500:500:250:250 CSC-Sendmail:503:250:501:250:553:250:550:214:252:502:502:502:502:250:250 Canon IR2200i Printer:550:501:501:250:250:250:250:500:500:500:500:500:500:250:250 CheckPoint FireWall-1 secure SMTP server -0-:501:250:501:501:501:250:501:214:502:502:500:500:500:220:250  $\lceil$ ...] Exim 4.10:250:250:500:250:501:250:501:214:252:550:500:500:500:250:250 F-secure Anti-Virus for Internet Mail -0-:250:250:500:250:250:250:553:502:553:502:502:502:502:250:250 F-secure Anti-Virus for Internet Mail -1-:250:250:500:250:553:250:553:502:553:502:502:502:502:250:250 FTGate -0-:550:250:500:250:250:250:500:550:550:550:550:550:550:250:250 [...] InterScan VirusWall 3.52 -1-:250:250:501:250:501:250:553:214:502:502:500:250:250:250:250 IntraStore TurboSendmail -0-:250:250:501:250:250:250:501:500:252:550:500:500:500:250:250 IntraStore TurboSendmail -1-:250:250:501:250:250:250:551:500:252:252:500:500:500:250:250 M>Wall 5.0:503:500:501:250:553:250:501:500:501:501:500:500:500:250:250 MAILsweeper 4.3 -0-:503:250:250:250:250:250:553:500:252:500:500:500:500:250:250 MAILsweeper 4.3 -1-:503:250:250:250:250:250:250:500:252:500:500:500:500:250:250 MAILsweeper 4.3.1.0:503:250:250:250:550:250:503:500:252:500:500:500:500:250:250 MAILsweeper 4.3.6.0:503:250:501:501:250:250:250:500:252:500:500:500:500:250:250 MDaemon 3.5.0 -0-:503:220:550:250:250:250:250:214:502:502:502:250:250:250:250

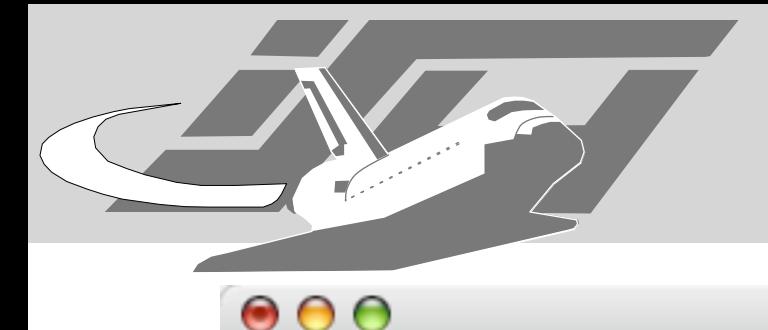

### tests database

Terminal - RedTeam@RWTH

- MAIL FROM: \$VALID\_SOURCE
- **HELO**
- HELO \$MY\_DOMAIN->MAIL FROM test
- HELO \$MY\_DOMAIN->MAIL FROM: <>
- HELO \$MY\_DOMAIN->MAIL FROM: <\$VALID\_SOURCE
- HELO \$MY\_DOMAIN->MAIL FROM: <\$INVALID\_SOURCE>
- HELO \$MY\_DOMAIN->MAIL FROM: <\$VALID\_SOURCE>->RCPT TO: test
- HELO \$MY\_DOMAIN->HELP
- HELO \$MY\_DOMAIN->VRFY root
- HELO \$MY\_DOMAIN->EXPN root
- HELO \$MY\_DOMAIN->TURN
- HELO \$MY\_DOMAIN->SOML FROM: <\$VALID\_SOURCE>
- HELO \$MY\_DOMAIN->SAML FROM: <\$VALID\_SOURCE>
- HELO \$MY\_DOMAIN->NOOP
- EHLO \$MY\_DOMAIN
- #HELO \$MY\_DOMAIN->ETRN test
- #HELO \$MY\_DOMAIN->MAIL FROM: <\$VALID\_SOURCE>->RCPT TO:
- <\$TARGET\_DOMAIN:\$VALID\_SOURCE>

Maximillian Dornseif • Laboratory for Dependable Distributed Systems

smtpscan-0.5 testssmtpscan-0.5 tests

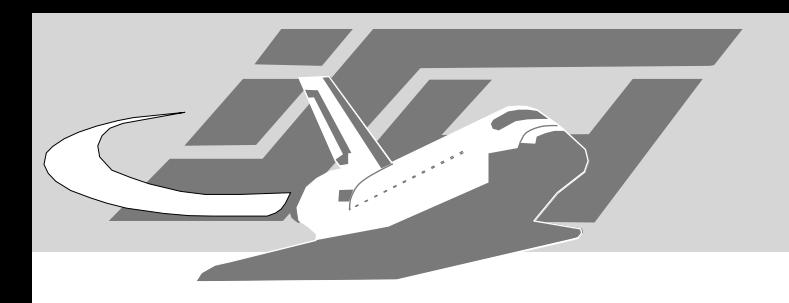

- smtpscan seems to have been integrated in nessus
- the nessus version claims to have much more fingerprints
- See http://cvsweb.nessus.org/cgi-bin/ cvsweb.cgi/~checkout~/nessus-plugins/ scripts/smtpscan.nasl?content-type=text/ plain

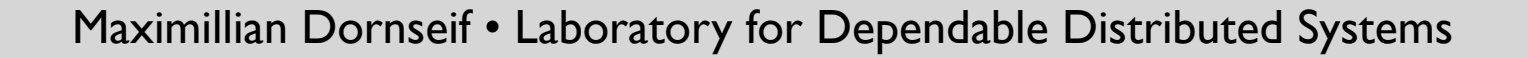

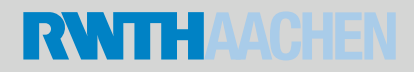

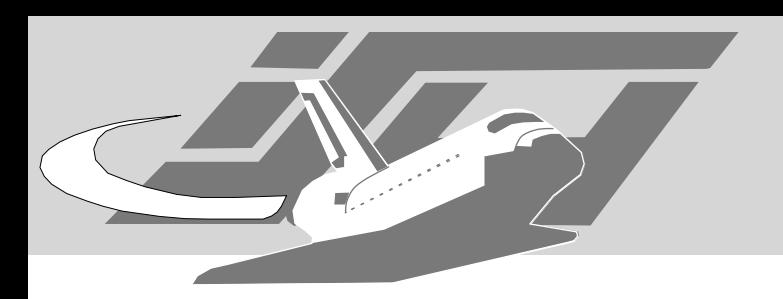

## lpd fingerprinting

• f0bic:"Examining Remote OS Detection using LPD Querying" - http:// packetstormsecurity.org/papers/osdetection/osdetect-lpd.txt

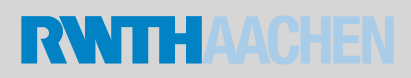

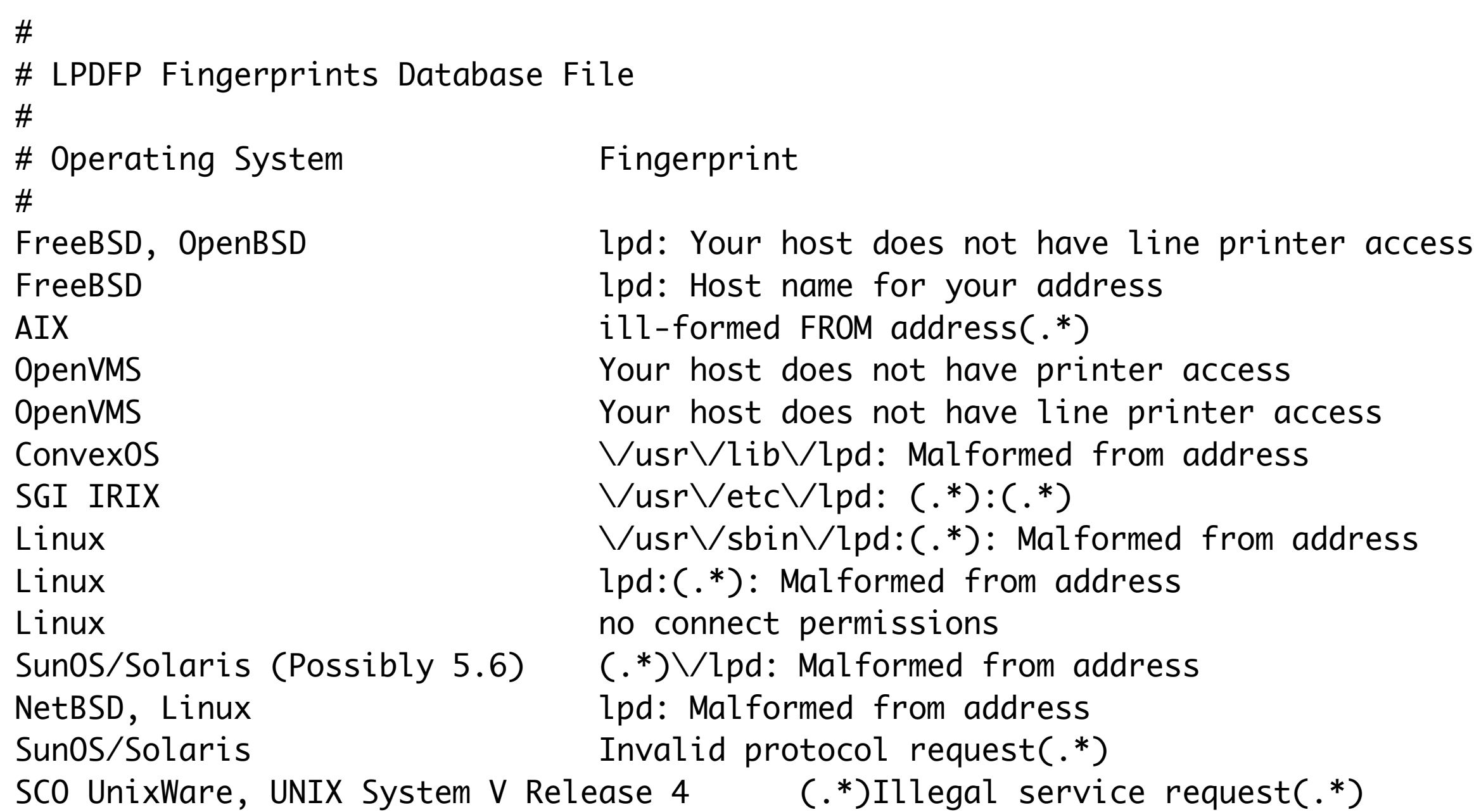

Maximillian Dornseif • Laboratory for Dependable Distributed Systems

 $\begin{array}{c} \bullet \\ \bullet \\ \bullet \end{array}$ 

h.

S<br>A

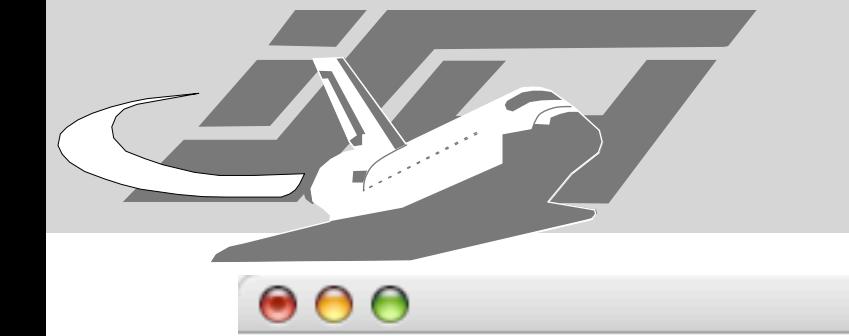

% ./lpdfp localhost -- Line Printer Daemon OS Fingerprinting -- by f0bic@low-level.net -- [lpd/fp] connected to localhost [Unknown Fingerprint]

 An unknown fingerprint has been gathered! Please submit the following information

```
 to f0bic@low-level.net :
```
- \* Fingerprint -->
- \* Host --> localhost
- \* Date --> Sun Sep 26 20:56:54 CEST 2004

[c0ldcut:private/AppScan/lpdfp] md% ./lpdfp 213.221.113.125

- -- Line Printer Daemon OS Fingerprinting
- -- by f0bic@low-level.net
- -- [lpd/fp] connected to 213.221.113.125

## DNS

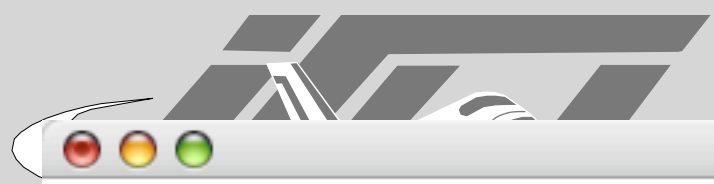

% dig @f.root-servers.net version.bind chaos txt

; <<>> DiG 9.2.2 <<>> @f.root-servers.net version.bind chaos txt ;; global options: printcmd

- ;; Got answer:
- ;; ->>HEADER<<- opcode: QUERY, status: NOERROR, id: 32016

```
;; flags: qr aa rd; QUERY: 1, ANSWER: 1, AUTHORITY: 0, ADDITIONAL:
\boldsymbol{\varnothing}
```
;; QUESTION SECTION: ;version.bind. CH TXT

;; ANSWER SECTION: version.bind. 0 CH TXT "9.2.3"

```
;; Query time: 391 msec
```
- ;; SERVER: 192.5.5.241#53(f.root-servers.net)
- ;; WHEN: Sun Sep 26 22:11:54 2004
- ;; MSG SIZE rcvd: 48

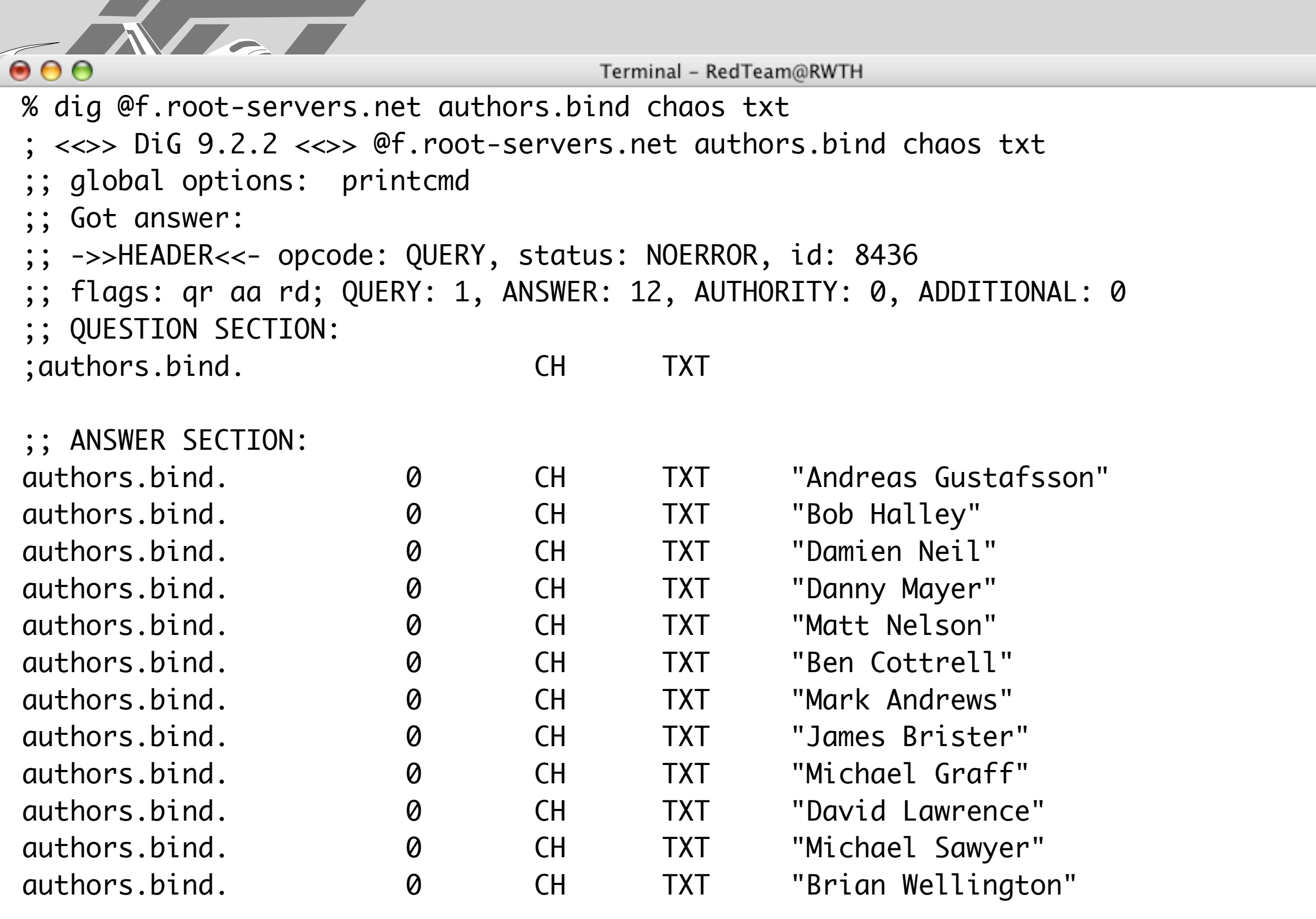

- ;; Query time: 368 msec
- ;; SERVER: 192.5.5.241#53(f.root-servers.net)
- ;; WHEN: Sun Sep 26 22:10:13 2004
- ;; MSG SIZE rcvd: 341

Maximillian Dornseif • Laboratory for Dependable Distributed Systems

s

; <<>> DiG 9.2.1 <<>> @k.root-servers.net version.server chaos txt ;; global options: printcmd ;; Got answer: ;; ->>HEADER<<- opcode: QUERY, status: NOERROR, id: 39488 ;; flags: qr; QUERY: 1, ANSWER: 1, AUTHORITY: 0, ADDITIONAL: 0 ;; QUESTION SECTION: ;version.server. CH TXT ;; ANSWER SECTION: version.server. 0 CH TXT "NSD-1.0.2"

\$ dig @k.root-servers.net version.server chaos txt

 $\bullet$  $\bullet$ 

;; Query time: 37 msec ;; SERVER: 193.0.14.129#53(k.root-servers.net) ;; WHEN: Thu Jul 17 11:04:37 2003 ;; MSG SIZE rcvd: 54

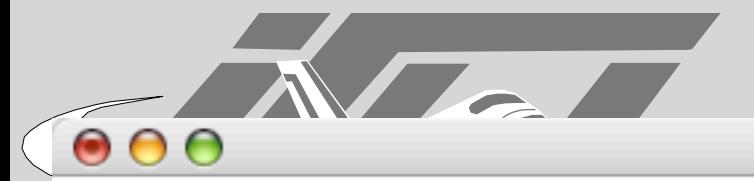

% host in.gateway.23.tosses.info in.gateway.23.tosses.info has address 194.77.77.142 in.gateway.23.tosses.info has address 194.77.77.142

s

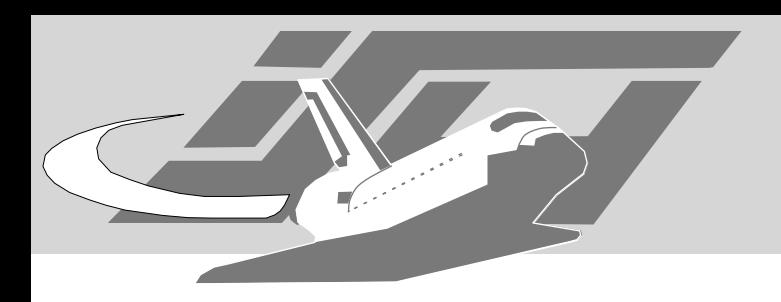

- Nice overview from Dan Bernstein http:// cr.yp.to/surveys/dns1.html
- Implemented in Nessus

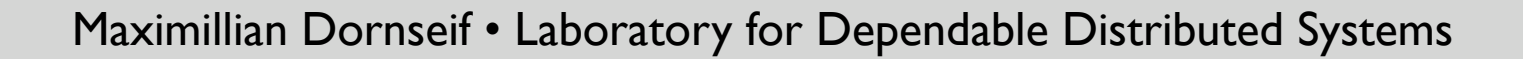

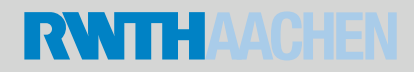

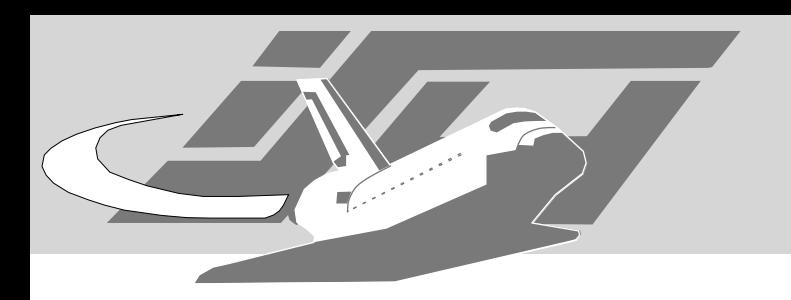

## dnsfinger

- By "Nexus" <nexus@patrol.i-w>
- http://www.darklab.org/archive/ msg00067.html
- See also THCbindinfo http://www.thc.org/ root/tools/THCbindinfo.c

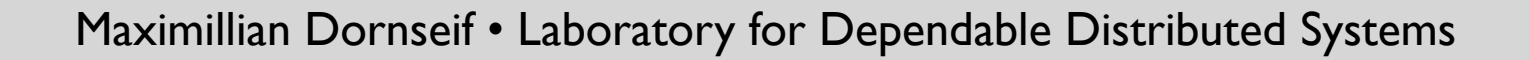

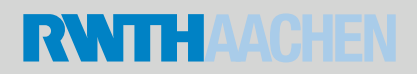

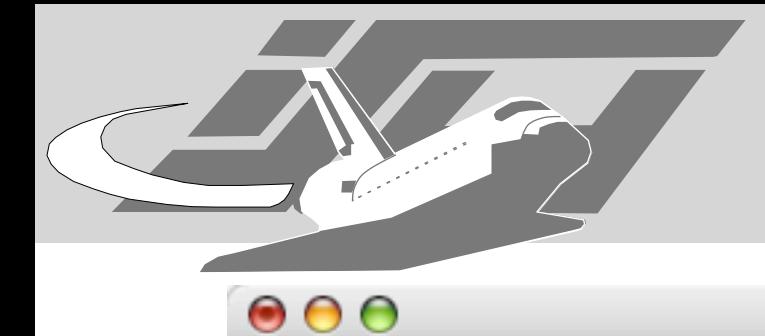

% ./dnsfinger xdsl-195-14-221-106.netcologne.de DNS Fingerprint by Nexus <nexus@patrol.i-way.co.uk> Version 1.0

Sending version.bind... Request OK, Version reported : .2.3(4x((((  $RCODE = 0$ , No Error Guess you have to trust it ;-) Sending authors.bind...  $RCODE = 0$ , No Error Resolving 127.0.0.1... Return Packet is 77 bytes  $RCODE = 0$ , No Error Resolving localhost... Return Packet is 102 bytes RCODE = 3, Name Error All Done % nmap -sV -p 53 xdsl-195-14-221-106.netcologne.de Starting nmap 3.70 ( http://www.insecure.org/nmap/ ) at 2004-09-26 21:48 CEST Interesting ports on xdsl-195-14-221-106.netcologne.de (195.14.221.106): PORT STATE SERVICE VERSION 53/tcp open domain ISC Bind 9.2.3

Maximillian Dornseif • Laboratory for Dependable Distributed Systems Nmap run completed -- 1 IP address (1 host up) scanned in 6.003 seconds

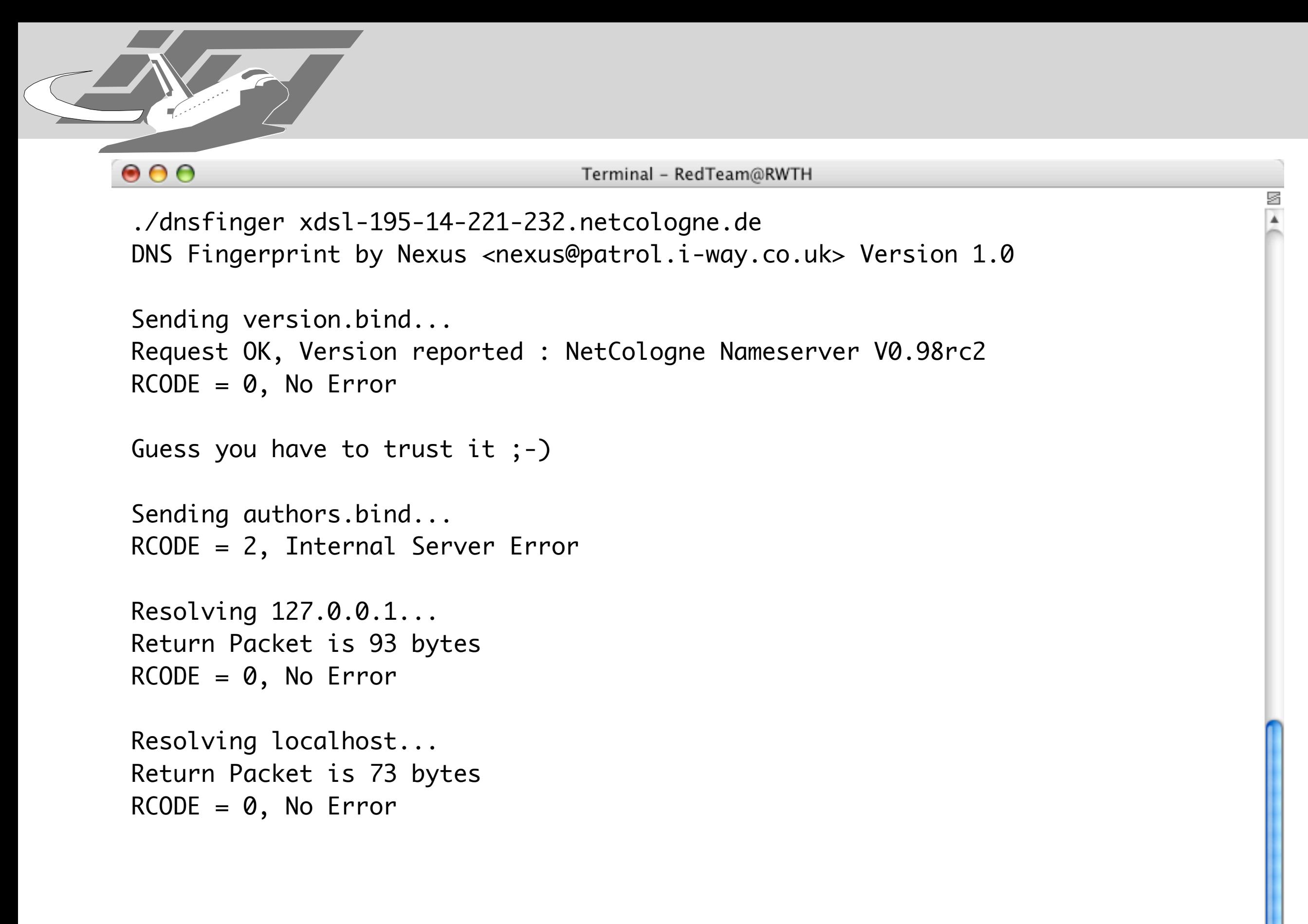

Maximillian Dornseif • Laboratory for Dependable Distributed Systems

All Done

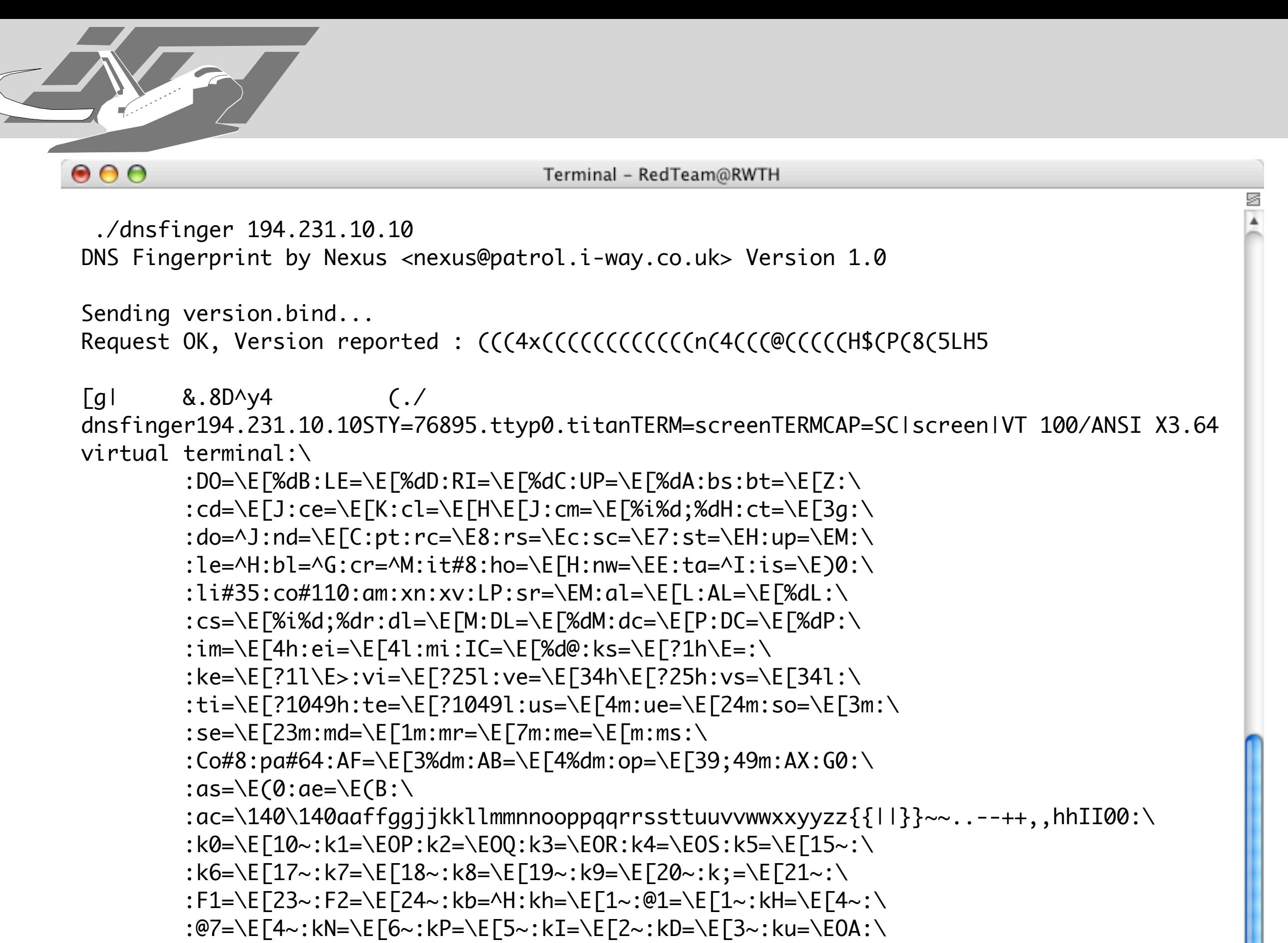

Bus error (core dumped)

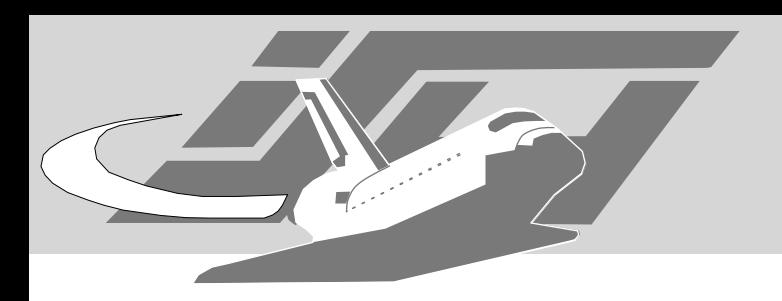

# fpdns

- Seems still maintained
- Decision Tree hardcoded
- http://www.rfc.se/fpdns/

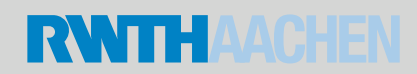

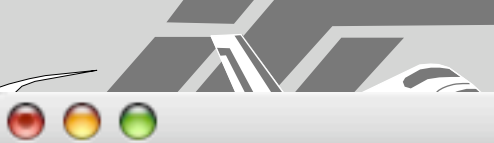

% perl5.8.5 fpdns.pl 213.221.113.105

fingerprint (213.221.113.105, 213.221.113.105): q0tq0tq7tq6r?query timed out

% perl5.8.5 fpdns.pl b.23.nu

% perl5.8.5 fpdns.pl afingerprint (b.23.nu, 213.221.87.134): q0tq0tq7tq6r?query timed out

% perl5.8.5 fpdns.pl a.ns.tosses.info

fingerprint (a.ns.tosses.info, 80.190.253.213): TinyDNS 1.05

% perl5.8.5 fpdns.pl server-charta.charta.de

fingerprint (server-charta.charta.de, 194.231.10.10): q0tq0tq7tq6r?query timed out

% perl5.8.5 fpdns.pl PCE-net5.ffm.revmap.vianetworks.de

fingerprint (PCE-net5.ffm.revmap.vianetworks.de, 194.231.12.5): BIND 9.2.3rc1 -- 9.4.0a0 % perl5.8.5 fpdns.pl xdsl-195-14-221-219.netcologne.de

fingerprint (xdsl-195-14-221-219.netcologne.de, 195.14.221.219): BIND 8.3.0-RC1 -- 8.4.4 [recursion enabled]

% perl5.8.5 fpdns.pl -f xdsl-195-14-221-219.netcologne.de

fingerprint (xdsl-195-14-221-219.netcologne.de, 195.14.221.219): BIND 8.3.0-RC1 -- 8.4.4 [recursion enabled] id: "NetCologne Nameserver V0.98rc2"

% perl5.8.5 fpdns.pl -fd xdsl-195-14-221-219.netcologne.de

fingerprint (xdsl-195-14-221-219.netcologne.de, 195.14.221.219): BIND 8.3.0-RC1 -- 8.4.4 [recursion enabled] id: "NetCologne Nameserver V0.98rc2"

% perl5.8.5 fpdns.pl 194.231.15.8

fingerprint (194.231.15.8, 194.231.15.8): BIND 4.9.3 -- 4.9.11

% perl5.8.5 fpdns.pl -f 194.231.14.74

fingerprint (194.231.14.74, 194.231.14.74): BIND 9.1.0 -- 9.1.3 [recursion enabled] id: "1.0a"

% perl5.8.5 fpdns.pl -f 194.231.15.8

Maximillian Dornseif • Laboratory for Dependable Distributed Systems fingerprint (194.231.15.8, 194.231.15.8): BIND 4.9.3 -- 4.9.11 id unavailable (SERVFAIL)

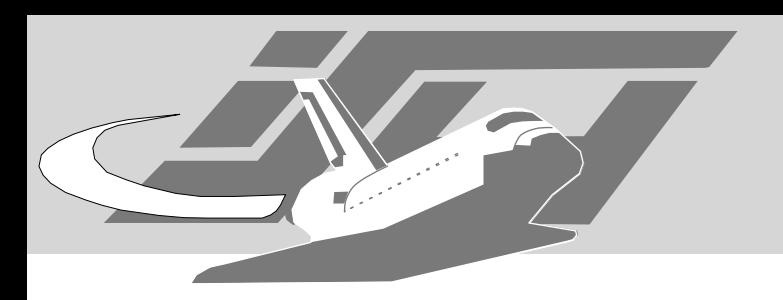

## Multicast DNS

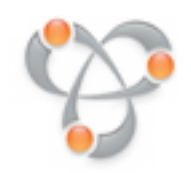

- mDNS, Zeroconf, Rendezvous, IPv4II
- Overview at http://www.dotlocal.org/

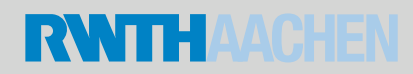

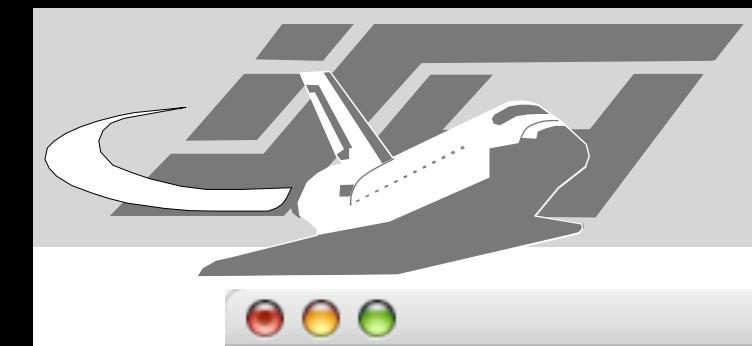

#### % dig @127.0.0.1 -p 5353 c0ldcut.local ANY

Maximillian Dornseif • Laboratory for Dependable Distributed Systems

; <<>> DiG 9.2.2 <<>> @127.0.0.1 -p 5353 c0ldcut.local ANY ;; global options: printcmd ;; connection timed out; no servers could be reached

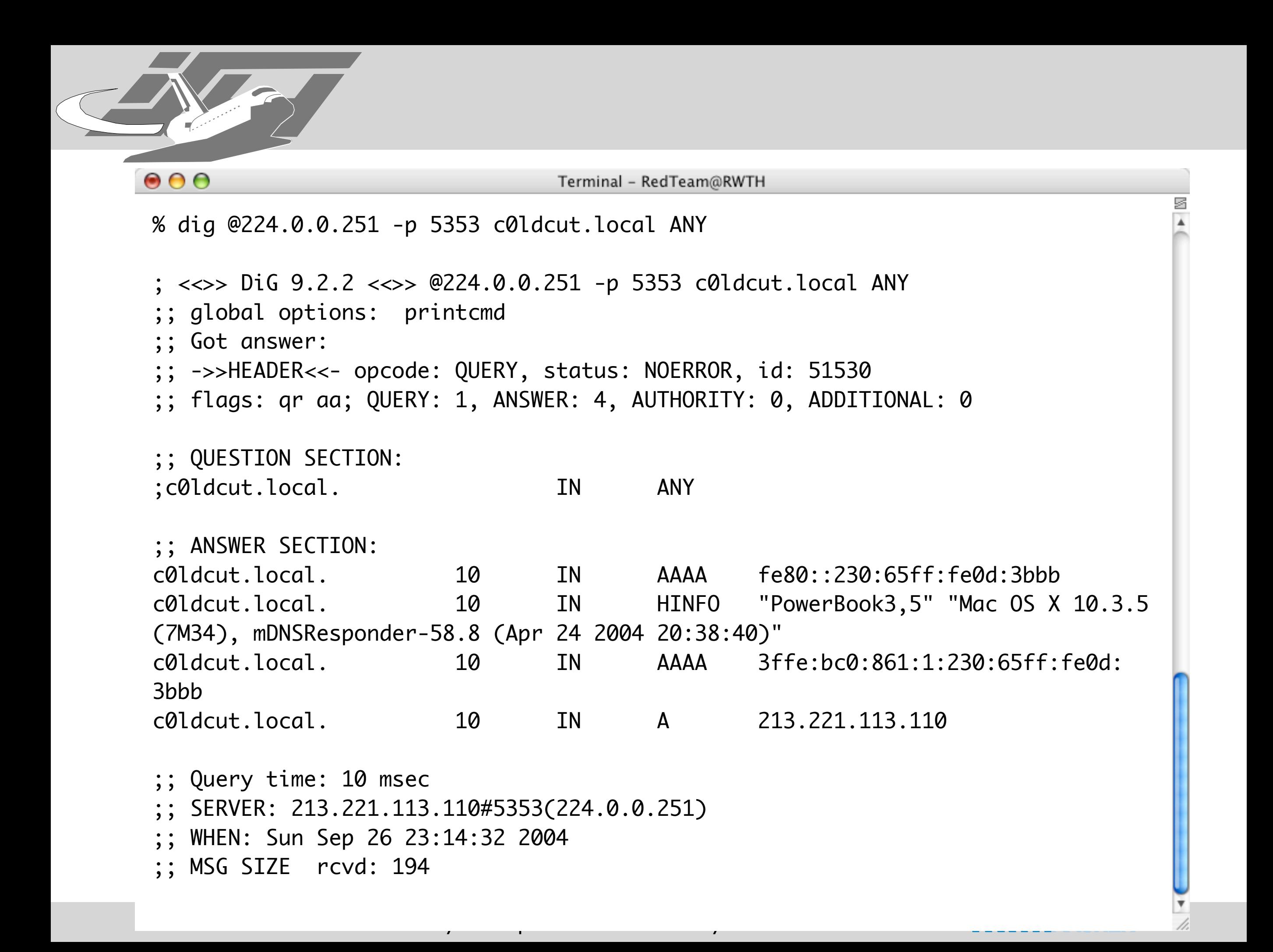

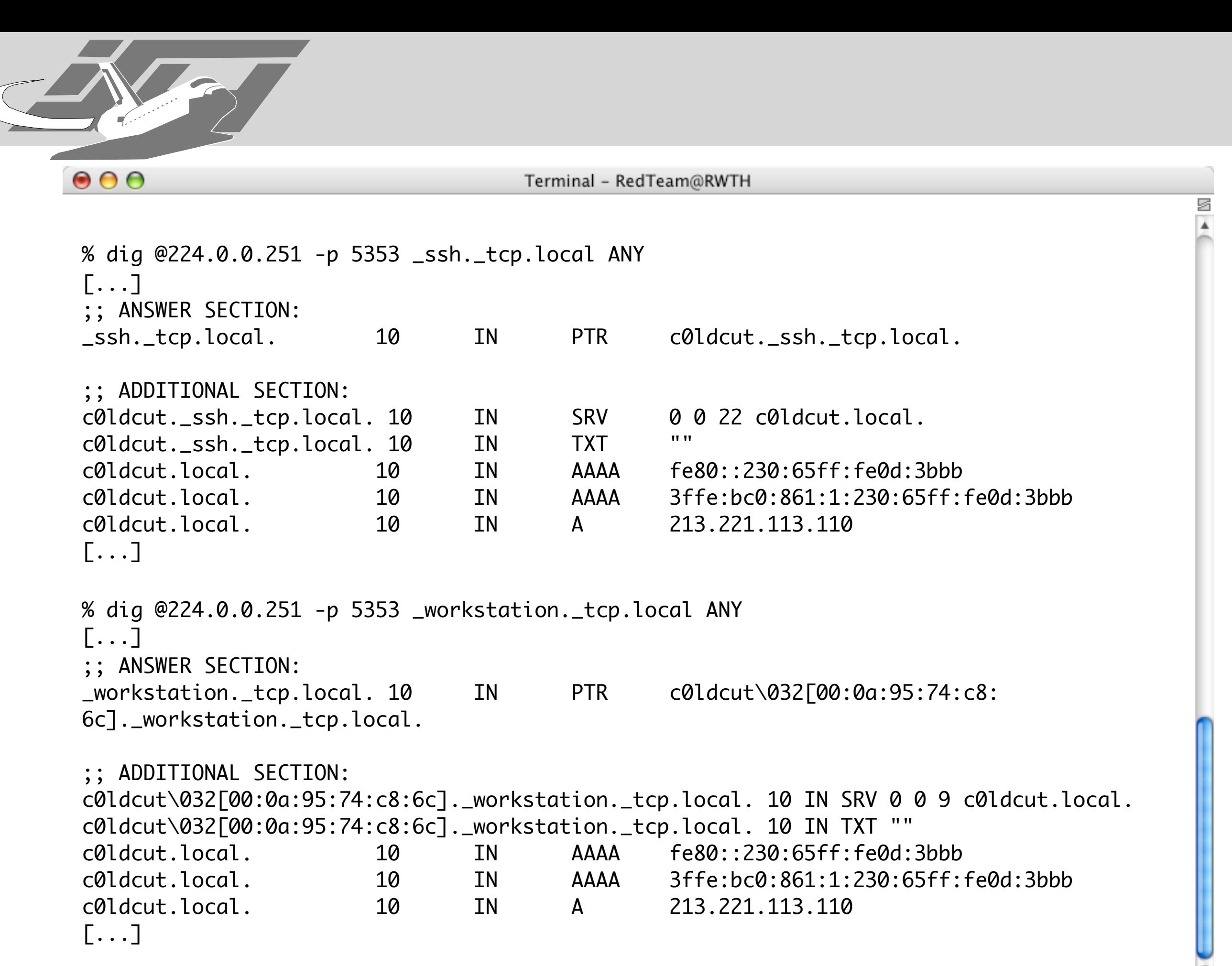

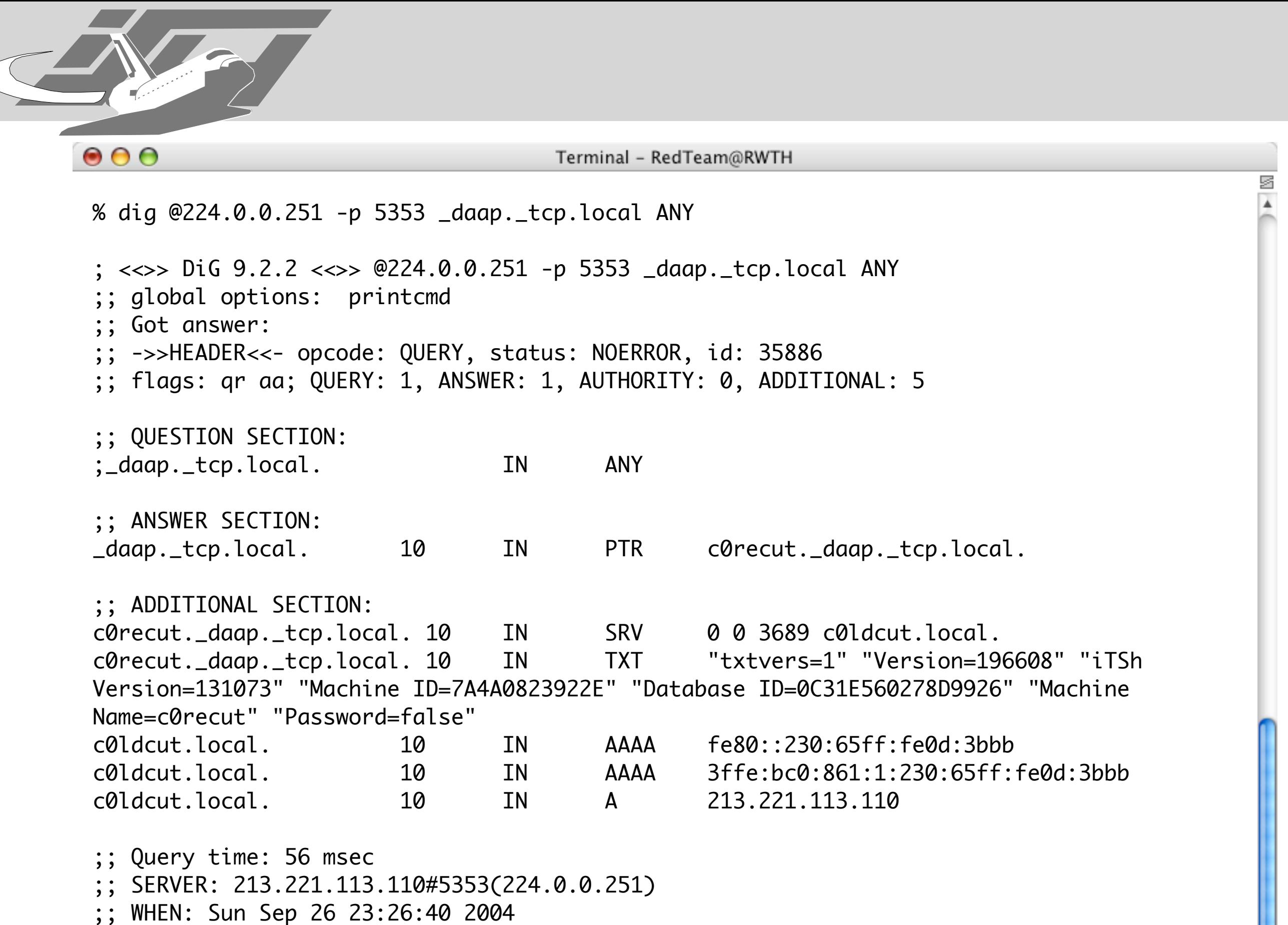

;; MSG SIZE rcvd: 302

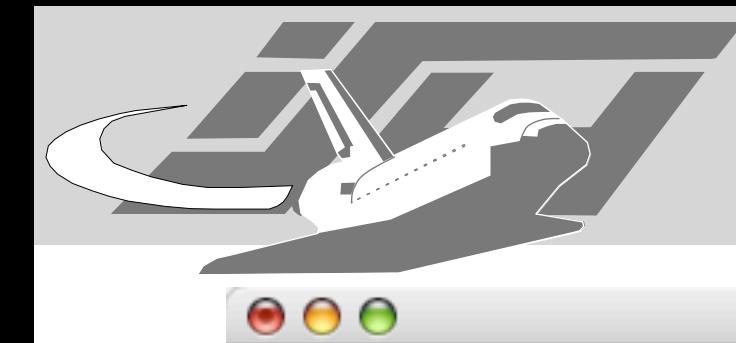

s

% dig @224.0.0.251 -p 5353 \_see.\_tcp.local ANY ; <<>> DiG 9.2.2 <<>> @224.0.0.251 -p 5353 \_see.\_tcp.local ANY ;; global options: printcmd ;; Got answer: ;; ->>HEADER<<- opcode: QUERY, status: NOERROR, id: 56258 ;; flags: qr aa; QUERY: 1, ANSWER: 1, AUTHORITY: 0, ADDITIONAL: 5 ;; QUESTION SECTION: ;\_see.\_tcp.local. IN ANY ;; ANSWER SECTION: \_see.\_tcp.local. 10 IN PTR md\@c0ldcut.\_see.\_tcp.local. ;; ADDITIONAL SECTION: md\@c0ldcut.\_see.\_tcp.local. 10 IN SRV 0 0 6942 c0ldcut.local. md\@c0ldcut.\_see.\_tcp.local. 10 IN TXT "txtvers=1" "name=Maximillian Dornseif" "userid=79CD5CC7-C880-11D8-B621-000A9574C86C" "version=2" c0ldcut.local. 10 IN AAAA fe80::230:65ff:fe0d:3bbb c0ldcut.local. 10 IN AAAA 3ffe:bc0:861:1:230:65ff:fe0d:3bbb c0ldcut.local. 10 IN A 213.221.113.110

;; Query time: 114 msec ;; SERVER: 213.221.113.110#5353(224.0.0.251) ;; WHEN: Sun Sep 26 23:33:00 2004 ;; MSG SIZE rcvd: 260

ø

% dig @224.0.0.251 -p 5353 \_raop.\_tcp.local ANY ; <<>> DiG 9.2.2 <<>> @224.0.0.251 -p 5353 \_raop.\_tcp.local ANY ;; global options: printcmd ;; Got answer: ;; ->>HEADER<<- opcode: QUERY, status: NOERROR, id: 28064 ;; flags: qr aa; QUERY: 1, ANSWER: 1, AUTHORITY: 0, ADDITIONAL: 3 ;; QUESTION SECTION: ;\_raop.\_tcp.local. IN ANY ;; ANSWER SECTION: \_raop.\_tcp.local. 10 IN PTR 00112404FE57\@Mathilde.\_raop.\_tcp.local. ;; ADDITIONAL SECTION: 00112404FE57\@Mathilde.\_raop.\_tcp.local. 10 IN SRV 0 0 5000 Mathilde.local. 00112404FE57\@Mathilde.\_raop.\_tcp.local. 10 IN TXT "txtvers=1" "vn=3" "pw=false" "sr=44100" "ss=16" "ch=2" "cn=1" "et=1" "ek=1" "sv=false" "sm=false" Mathilde.local. 10 IN A 213.221.113.120 ;; Query time: 85 msec ;; SERVER: 213.221.113.120#5353(224.0.0.251)

;; WHEN: Sun Sep 26 23:34:54 2004

Maximillian Dornseif • Laboratory for Dependable Distributed Systems

;; MSG SIZE rcvd: 204

 $\bullet$  $\bullet$ 

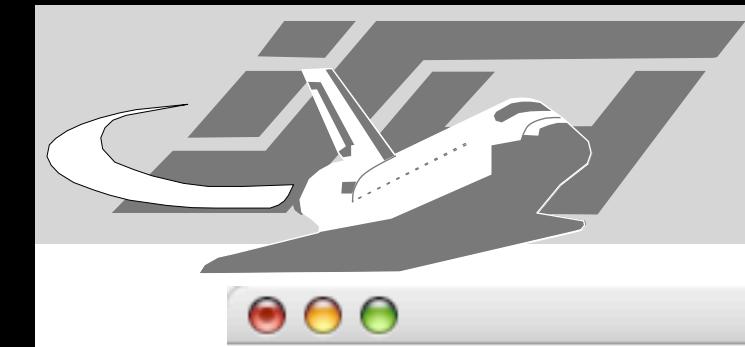

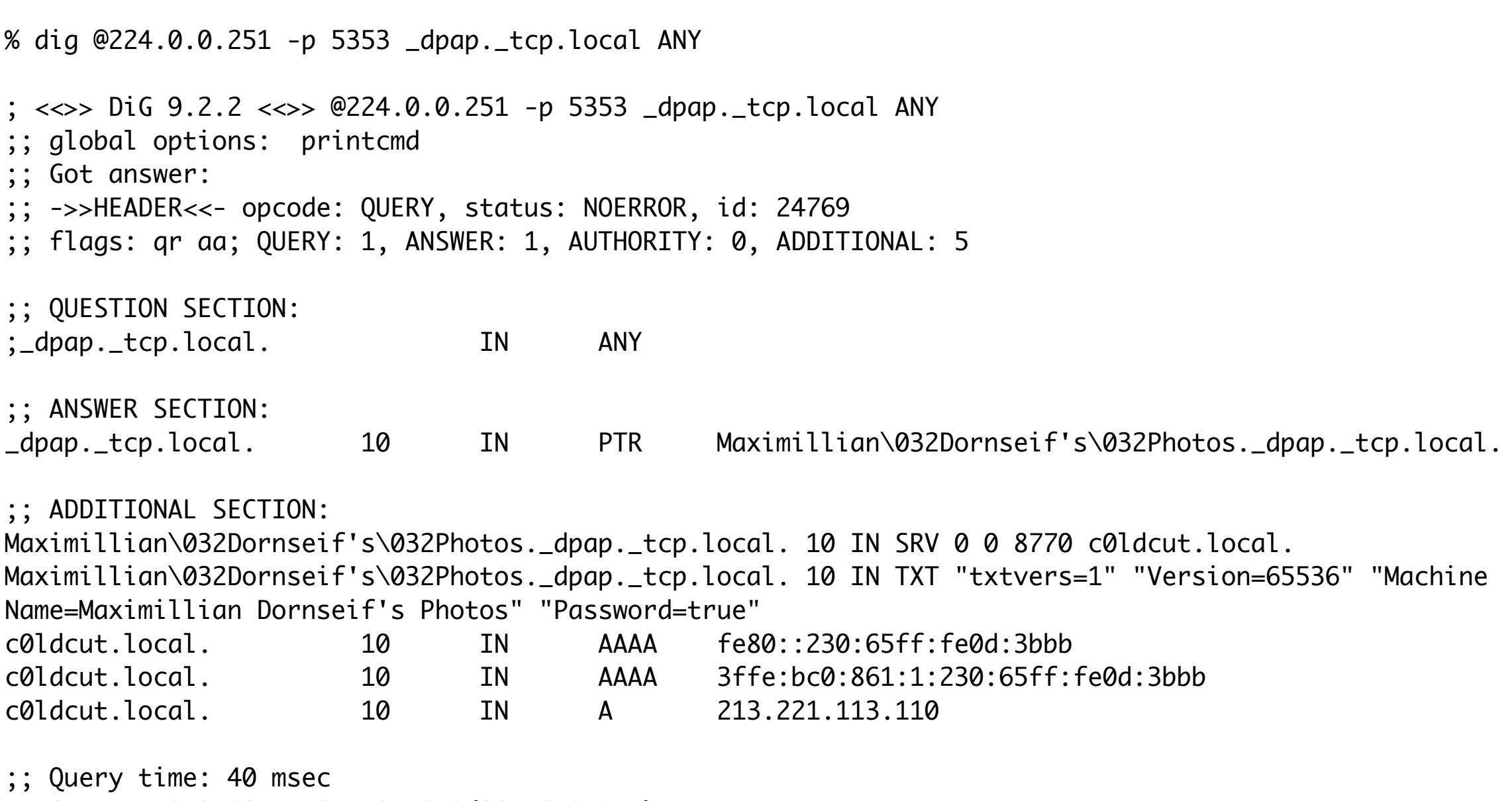

;; SERVER: 213.221.113.110#5353(224.0.0.251)

Maximillian Dornseif • Laboratory for Dependable Distributed Systems

;; WHEN: Sun Sep 26 23:37:40 2004

;; MSG SIZE rcvd: 271

g

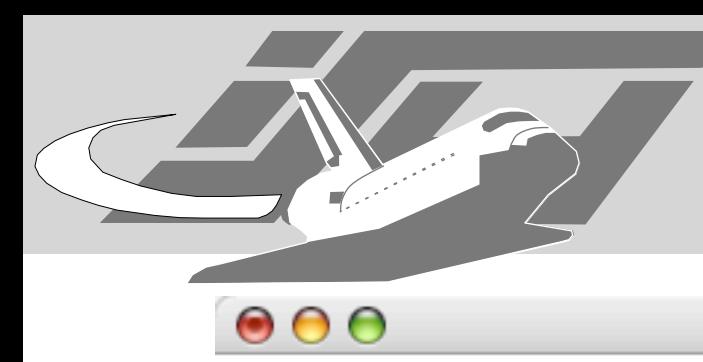

% dig @224.0.0.251 -p 5353 \_netbios-ssn.\_tcp.local ANY | grep -v ";" \_netbios-ssn.\_tcp.local. 10 IN PTR c0ldcut.\_netbios-ssn.\_tcp.local. c0ldcut.\_netbios-ssn.\_tcp.local. 10 IN SRV 0 0 139 c0ldcut.local. c0ldcut.\_netbios-ssn.\_tcp.local. 10 IN TXT "" c0ldcut.local. 10 IN AAAA fe80::230:65ff:fe0d:3bbb c0ldcut.local. 10 IN AAAA 3ffe:bc0:861:1:230:65ff:fe0d:3bbb c0ldcut.local. 10 IN A 213.221.113.110 % dig @224.0.0.251 -p 5353 \_ftp.\_tcp.local ANY | grep -v ";" \_ftp.\_tcp.local. 10 IN PTR c0ldcut.\_ftp.\_tcp.local. c0ldcut.\_ftp.\_tcp.local. 10 IN SRV 0 0 21 c0ldcut.local. c0ldcut.\_ftp.\_tcp.local. 10 IN TXT "" c0ldcut.local. 10 IN AAAA fe80::230:65ff:fe0d:3bbb c0ldcut.local. 10 IN AAAA 3ffe:bc0:861:1:230:65ff:fe0d:3bbb c0ldcut.local. 10 IN A 213.221.113.110 % dig @224.0.0.251 -p 5353 \_eppc.\_tcp.local ANY | grep -v ";" \_eppc.\_tcp.local. 10 IN PTR c0ldcut.\_eppc.\_tcp.local. c0ldcut.\_eppc.\_tcp.local. 10 IN SRV 0 0 3031 c0ldcut.local. c0ldcut.\_eppc.\_tcp.local. 10 IN TXT "" c0ldcut.local. 10 IN AAAA fe80::230:65ff:fe0d:3bbb c0ldcut.local. 10 IN AAAA 3ffe:bc0:861:1:230:65ff:fe0d:3bbb c0ldcut.local. 10 IN A 213.221.113.110 % dig @224.0.0.251 -p 5353 \_airport.\_tcp.local ANY | grep -v ";" \_airport.\_tcp.local. 10 IN PTR karl.\_airport.\_tcp.local. karl.\_airport.\_tcp.local. 10 IN SRV 0 0 5009 karl.local. karl.\_airport.\_tcp.local. 10 IN TXT "waMA=00-03-93-E1-1C-0B,laMA=00-03-93-E1-1C -0A,raMA=00-03-93-EC-24-06,syDs=Apple Base Station V5.1,syFl=0x00000000,syAP=3" karl.local. 10 IN A 213.221.113.116

Maximillian Dornseif • Laboratory for Dependable Distributed Systems

s

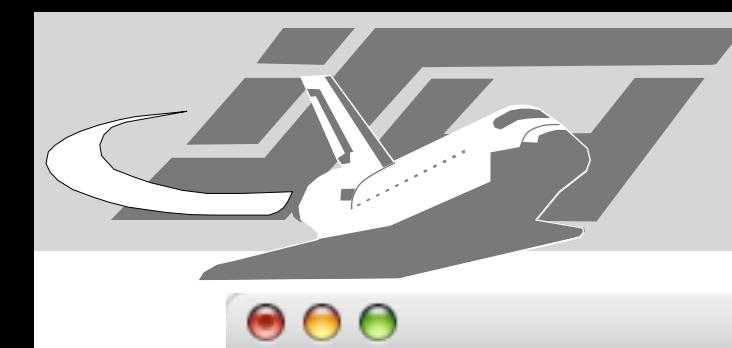

% dig @224.0.0.251 -p 5353 \_presence.\_tcp.local ANY

; <<>> DiG 9.2.2 <<>> @224.0.0.251 -p 5353 \_presence.\_tcp.local ANY ;; global options: printcmd ;; Got answer: ;; ->>HEADER<<- opcode: QUERY, status: NOERROR, id: 28877 ;; flags: qr aa; QUERY: 1, ANSWER: 1, AUTHORITY: 0, ADDITIONAL: 5 ;; QUESTION SECTION: ;\_presence.\_tcp.local. IN ANY ;; ANSWER SECTION: \_presence.\_tcp.local. 10 IN PTR md\@c0ldcut.\_presence.\_tcp.local. ;; ADDITIONAL SECTION: md\@c0ldcut.\_presence.\_tcp.local. 10 IN SRV 0 0 5298 c0ldcut.local. md\@c0ldcut.\_presence.\_tcp.local. 10 IN TXT "txtvers=1" "last=Dornseif" "phsh=b87277ed11f060039b0a83d2207a47437a4e94e3" "vc=A!" "1st=Maximillian" "email=dornseif@informatik.rwth-aachen.de" "AIM=mdornseif@mac.com" "version=1" "msg=\226\143\142" "status=avail" "port.p2pj=5298" c0ldcut.local. 10 IN AAAA fe80::230:65ff:fe0d:3bbb c0ldcut.local. 10 IN AAAA 3ffe:bc0:861:1:230:65ff:fe0d:3bbb c0ldcut.local. 10 IN A 213.221.113.110

;; Query time: 30 msec ;; SERVER: 213.221.113.110#5353(224.0.0.251) ;; WHEN: Sun Sep 26 23:31:02 2004 ;; MSG SIZE rcvd: 376

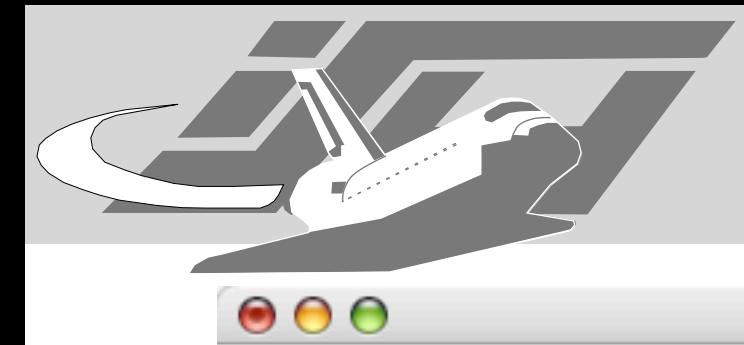

Internet Draft Multicast DNS 14th February 2004 Internet Draft Multicast DNS 14th February 20044. IP TTL

4. IP TTL Checks

 All Multicast DNS responses (including responses sent via unicast) MUST be sent with IP TTL set to 255.

 A host sending Multicast DNS queries to a link-local destination address (including the 224.0.0.251 link-local multicast address) MUST verify that the IP TTL in response packets is 255, and silently discard any response packets where the IP TTL is not 255. Without this check, it could be possible for remote rogue hosts to send spoof answer packets (perhaps unicast to the victim host) which the receiving machine could misinterpret as having originated on the local link.

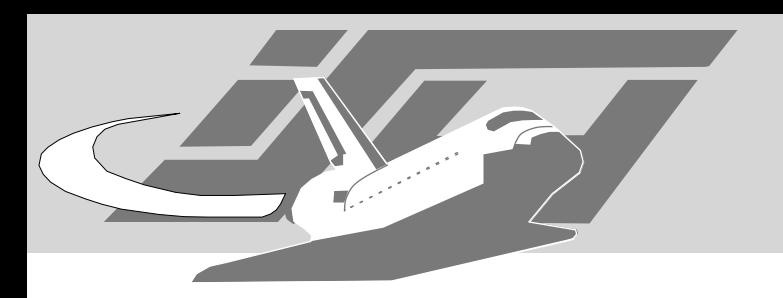

### ike scan

- can identify certain firewalls
	- http://www.nta-monitor.com/ike-scan/

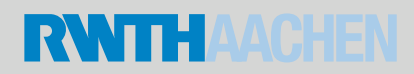

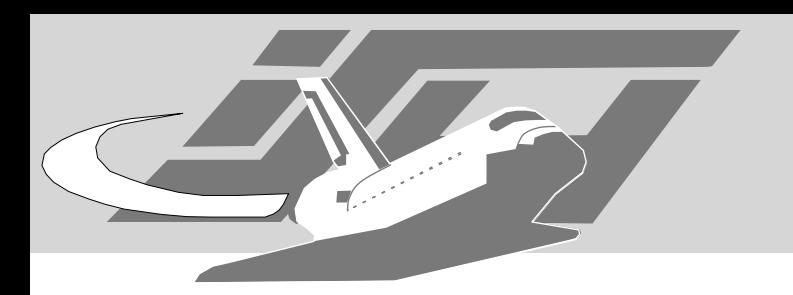

## Conglomerates

- vmap http://www.thc.org/download.php? t=r&f=vmap-0.6.tar.gz
	- http://c0re.23.nu/c0de/macosx/vmap-0.6 macosx.patch
- amap http://www.thc.org/download.php? t=r&f=amap-4.7.tar.gz
- nmap http://www.insecure.org/nmap/

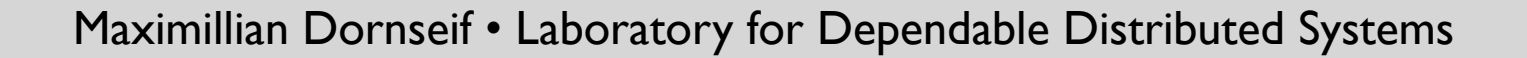

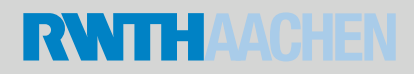

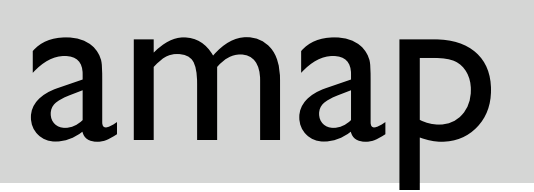

% amap untergrund.bewaff.net 21 22 25 80 amap v4.5 (www.thc.org) started at 2004-09-09 16:48:46 - APPLICATION MAP mode

Protocol on 62.143.76.82:22/tcp matches ssh Protocol on 62.143.76.82:22/tcp matches ssh-openssh Protocol on 62.143.76.82:25/tcp matches nntp Protocol on 62.143.76.82:25/tcp matches smtp Protocol on 62.143.76.82:80/tcp matches http Protocol on 62.143.76.82:80/tcp matches http-apache-2 Protocol on 62.143.76.82:21/tcp matches ftp Protocol on 62.143.76.82:21/tcp matches smtp

Unidentified ports: none.

 $000$ 

amap v4.5 finished at 2004-09-09 16:48:53

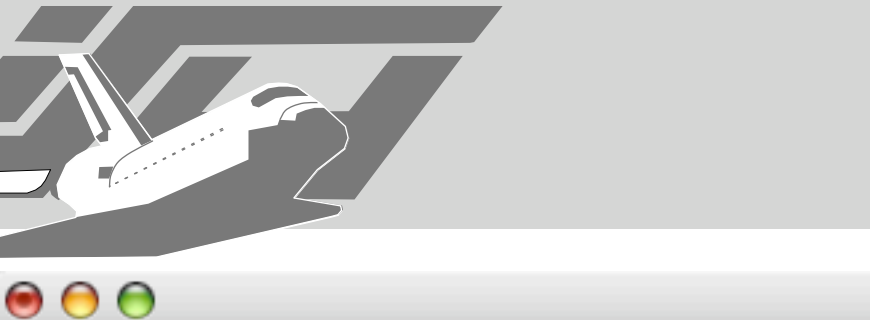

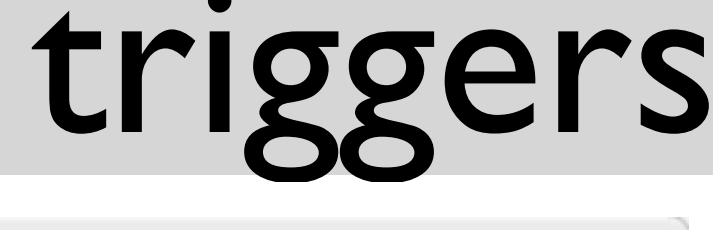

ftp:21:tcp:0:"USER AMAP\r\n" ms-sql::udp:1:0x02 smtp:25:tcp:0:"HELO AMAP\r\n" dns:53:udp:1:0x00 00 10 00 00 00 00 00 00 00 00 00 dns:53:tcp:1:0x00 0c 00 00 10 00 00 00 00 00 00 00 00 00 dns-bind:53:udp:1: 0x00 06 01 00 00 01 00 00 00 00 00 00 07 76 65 72 73 69 6f 6e 04 62 69 6e 64 00 00 10 00 03 ldap:389:tcp:1:0x30 0c 02 01 01 60 07 02 01 02 04 00 80 00 x-windows:6000:tcp:1:0x6c 00 0b 00 00 00 12 00 10 00 00 00 4d 49 54 2d 4d 41 47 49 43 2d 43 4f 4f 4b 49 45 2d 31 00 00 c6 17 34 b7 89 ed 65 c0 93 fd d8 56 66 fa 52 40

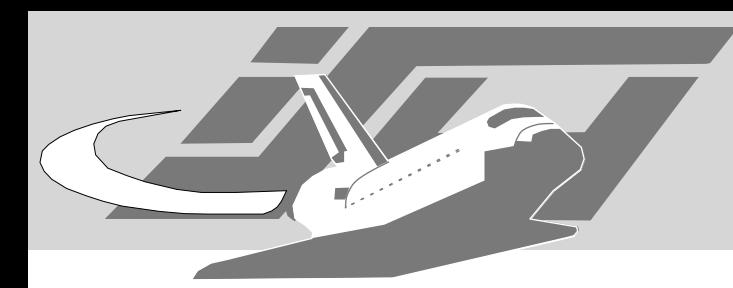

#### $000$

Terminal - RedTeam@RWTH

cvs::tcp::^cvs cvs::tcp::cvs [pserver aborted]: daytime-unix:::26:^[A-Z].\* [A-Z].\* [0-3].\* [0-9][0-9]:[0-9][0-9]:[0-9][0-9] 200.\r\n daytime-windows:::26-50:^[A-Z][a-z]+, [A-Z][a-z]+ [0-9]+, 200[0-9] [0-9]+:[0-9]+:[0-9]+\x0a\x00 daytime-unix:::20,36:^[A-Z][a-z]+ [A-Z][a-z]+ [0-9 ][0-9] [0-9]+:[0-9]+:[0-9]+ 200[0-9]\x0d\x0a dns::::\x80\x81\x00 dns::::^\x00\x00\x90 dns-bind:dns:udp::^\x00\x00\x90\x01 dns-bind9:dns-bind:udp::^...[\x00-\x7e]..........................\xc0 dns-bind8:dns-bind:udp::^...[\x00-\x7e]..................................[^\xc0] dns-djb:dns-bind:udp::^...[\x80-\x83].\*version.bind dns-djb::udp::^\x79\x08\x80\x80\x00\x01\x00\x00\x00\x0d dns-ms:dns:udp::^\x00\x00\x90\x04 dns-ms:netbios-session:udp::^\x79\x08.\*a.root-servers.net\x00 eggdropp::tcp::\(Eggdrop finger::tcp::Line User finger::tcp::Login name: finger::tcp::Login.\*Name.\*TTY.\*Idle finger::tcp::^No one logged on finger::tcp::^\r\nWelcome finger::tcp::^finger: finger::tcp::^must provide username finger::tcp::finger: GET: ftp:ftp:tcp::^220.\*\n331 ftp:ftp:tcp::^220.\*\n530 ftp::tcp::^220.\*FTP ftp::tcp::^220 .\* Microsoft .\* FTP http::tcp::^Invalid requested URL http-apache-1::tcp::^HTTP/.\*\nServer: Apache/1 http-apache-2::tcp::^HTTP/.\*\nServer: Apache/2 http-cups::tcp::^HTTP/.\*\nServer: CUPS/ http-hp-jet-direct::tcp::^HTTP/.\*<title>Not supported</title>
#### nmap

s

Terminal - RedTeam@RWTH

nmap -sV -T4 untergrund.bewaff.net

 $\bullet$  $\bullet$ 

Maximillian Dornseif • Laboratory for Dependable Distributed Systems

Starting nmap 3.70 ( http://www.insecure.org/nmap/ ) at 2004-09-27 01:36 CEST Interesting ports on ip82.76.1311A-CUD12K-01.ish.de (62.143.76.82): (The 1652 ports scanned but not shown below are in state: closed) PORT STATE SERVICE VERSION 21/tcp open ftp WU-FTPD 6.00LS 22/tcp open ssh OpenSSH 3.5p1 (protocol 1.99) 25/tcp open smtp amail smtpd 80/tcp open http Apache httpd 2.0.50 ((FreeBSD) DAV/2) 113/tcp open auth? 4000/tcp open remoteanything? 8080/tcp open http Jetty httpd 4.1.4 (FreeBSD 4.10-STABLE i386) 31337/tcp open Elite?

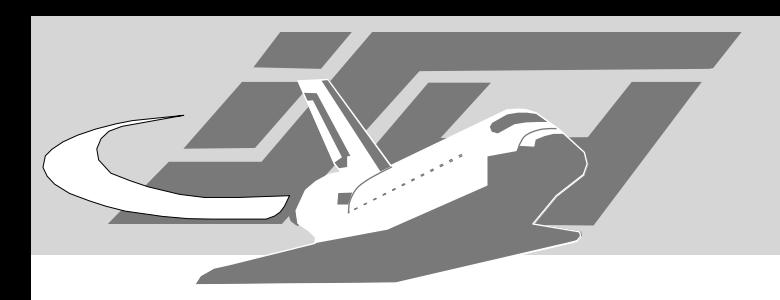

• Fyodor:"nmap Version Scanning" - http:// www.insecure.org/nmap/versionscan.html

Maximillian Dornseif • Laboratory for Dependable Distributed Systems

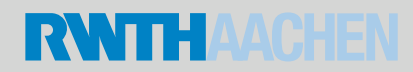

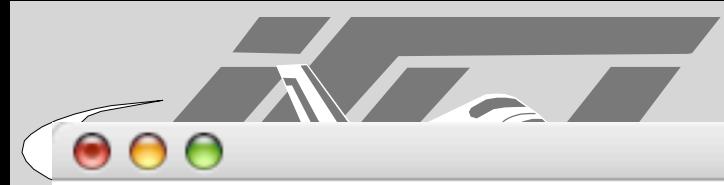

# This is the NULL probe that just compares any banners given to us ##############################NEXT PROBE############################## Probe TCP NULL q|| # Wait for at least 5 seconds for data. Otherwise an Nmap default is used. totalwaitms 5000

match aim m|^\\*\x01..\0\x04\0\0\0\x01\$|s v/Pyboticide AIM chat filter/// # arkstats (part of arkeia-light 5.1.12 Backup server) on Linux 2.4.20 match arkstats m|^\0`\0\x03\0\0\0\x1810\x000\x000\x00852224\0\0\0\0\0\0\0\0\0\0\0| v/ Arkeia arkstats/// match backdoorjeam m|^220 jeem\.mail\.pv ESMTP\r\n| v/Jeem backdoor//\*\*BACKDOOR\*\*/ # Bittorrent Client 3.2.1b on Linux 2.4.X match bittorent m|^\x13BitTorrent protocol\0\0\0\0\0\0\0\0| v/Bittorrent P2P client///

match ftp m/^220.\*Welcome to PureFTPd (\d\S+)/ v/PureFTPd/\$1// match ssh m/^SSH-([.\d]+)-OpenSSH\_(\S+)/ v/OpenSSH/\$2/protocol \$1/ match mysql m/^.\0\0\0\n(4\.[-.\w]+)\0...\0/s v/MySQL/\$1// match ssc-agent m|^\0\x1e\0\x06\0\t\0\0\$| v/Novell Netware ssc-agent/// match chargen m|@ABCDEFGHIJKLMNOPQRSTUVWXYZ

```
softmatch ftp m/^220 \lceil -\lambda w \rceil + ftp.*\rceil \n\frac{s}{i}softmatch smtp m1^220 [-.\w ]+SMTP. *\r\n|
softmatch pop3 ml^\+OK \lceil -\frac{\gamma}{\gamma} \rceil././+:<>@.\w ]+\r\n$
```
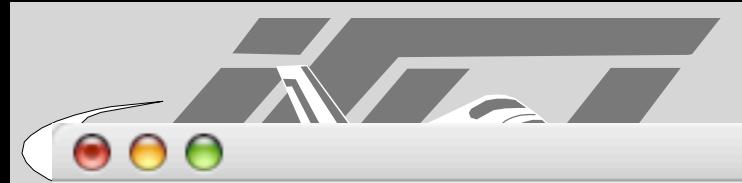

Probe TCP GetRequest qIGET / HTTP/1.0\r\n\r\n|

ports 70,79,80-85,88,113,139,143,280,497,515,540,554,631,783,993,995,1220,1503,2030,3052,3128,3372,3531,3689,5 000,5432,5800,5900,6699,7070,8000-8010,8080-8085,8888-8888,9090,9999,10000,10005,11371,13722,15000,40193,4711 sslports 443

# Kerio PF 4.0.11 unregistered - Service process (Port 44xxx?) on MS W2K SP4+ match keriopfservice m|^(HTTP/1\.0) 200 OK\r\nServer: Kerio Personal Firewall\r\n| v/Kerio PF 4 Service//\$1/

match backupexecra m|^\xf6\xff\xff\xff\x10\0\0\0\0\0\0\0\0\0\0\0\$| v/Veritas BackupExec Remote Agent///

match dantzretrospect m|^\0\xca\0\0\0\0\0\x04\0\0\0\0\$| v/Dantz Retrospect/6.0// match dnet-keyproxy m|^HTTP/1\.0 302 Found\r\nLocation: http://www\.distributed\.net/\r\n\r\n\$| v/Distributed.

Probe TCP RTSPRequest q10PTIONS / RTSP/1.0\r\n\r\nl match rtsp m|^RTSP/1\.0 200 OK\r\nCSeq: 0\r\nDate: .\*\r\nServer: RealServer Version (\d[-.\w]+) \(win32\)\r\n| v/ Realserver RTSP/\$1/win32/ match rtsp m|^RTSP/1\.0 200 OK\r\n.\*Server: RealMedia EncoderServer Version (\d[-.\w]+) \(win32\)\r\n|s v/ RealMedia EncoderServer/\$1/win32/ match rtsp m|^RTSP/1\.0 200 OK\r\n.\*Server: RealServer Version (\d[-.\w]+) \(([-.+\w]+)\)\r\n|s v/RealOne Server/ \$1/platform: \$2/ Net HTTP Keyproxy///

s

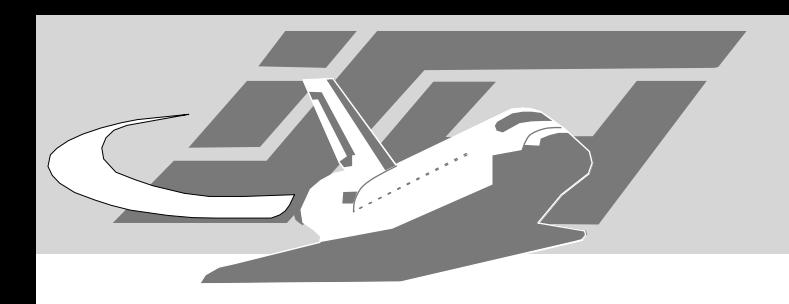

- User Enumeration
	- can lead to fingerprinting
	- helpful for brute forcing
- Vulnerability Assessment Tools
	- Nessus
	- Nikto

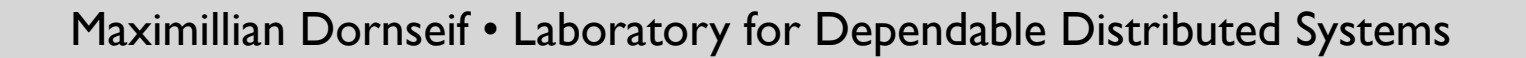

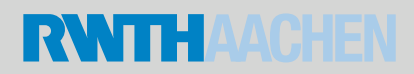

## Fingerprinting Fingerprinting

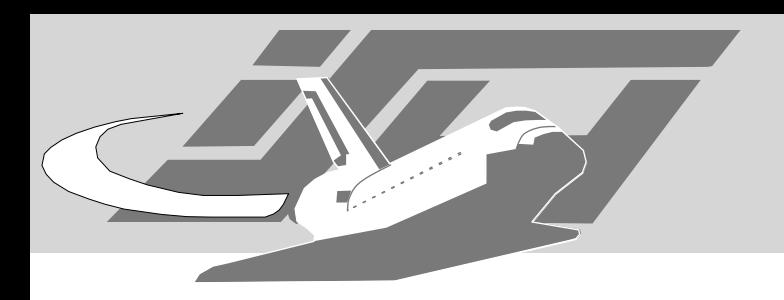

## honeyd

- IP stack simulator
- uses the databases fingerprinting tools to emulate IP-stacks
	- nmap, xprobe and p0f

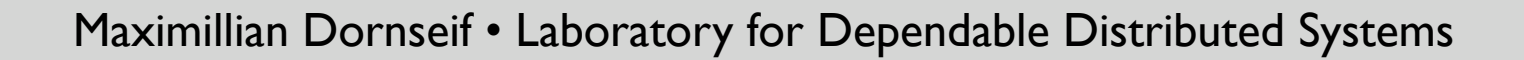

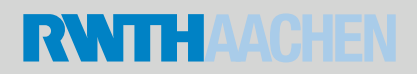

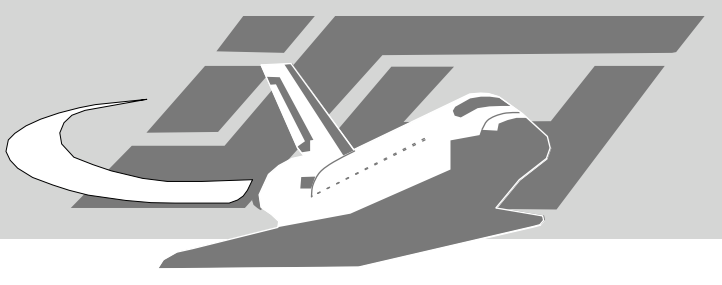

# honeyd xMAP

- Hacked by Thomas Apell
- Application emulation for for honeyd
- Using honeyd's Python plugins
- uses the databases of fingerprinting tools
	- vmap
	- amap, nmap are harder ...
- http://c0re.23.nu/c0de/misc/honeyd-vmap.py

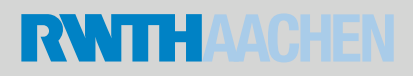

## Rethinking Fingerprinting

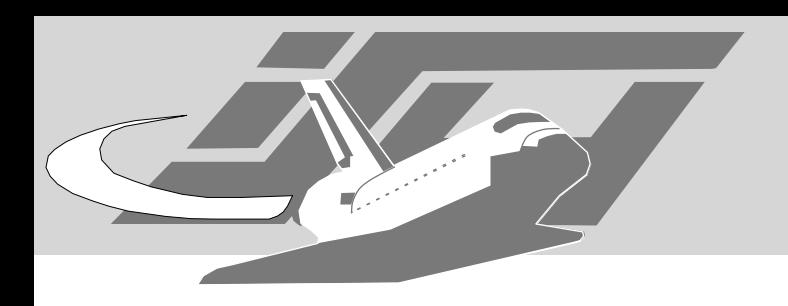

- fingerprints are more or less handcrafted
- learn from others who fingerprint:
	- e.g. people attacking anonymity systems
- George Danezis put his code, where his mouth is: http://c0re.23.nu/c0de/snap/xc0rrsnap-2004-12-29.tar.gz

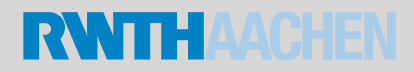

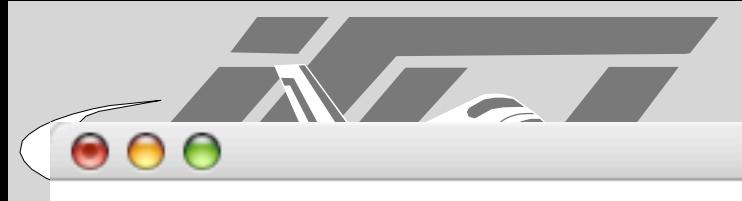

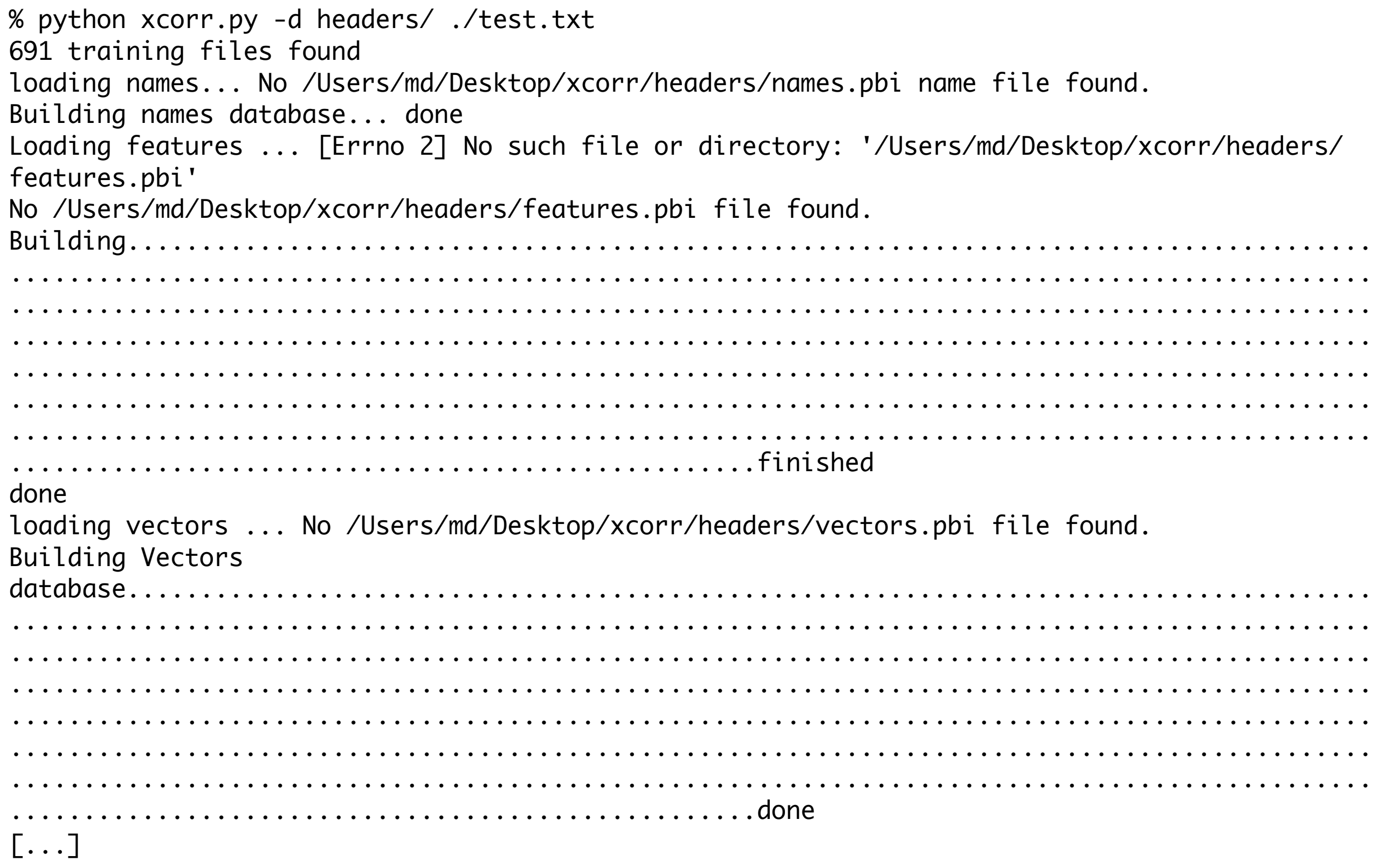

⊠<br>a

```
Top 20 features:
Content-Length: 13 - 7.23128700433
Server: Microsoft-IIS/6.0 - 6.14609773599
Set-Cookie: ASPSESSIONID - 5.88755225763
Cache-control: private - 5.77903467542
X-Powered-By: ASP.NET - 5.50512481759
Date: Mon, 27 Sep 2004 14:4 - 5.4519500551
Set-Cookie: ASP - 5.37498901396
[...]
Top 20 matches:
0.999280678295 - Microsoft-IIS/6.0 (xcorr/headers/out-199.txt)
0.849102347347 - Microsoft-IIS/6.0 (xcorr/headers/out-110.txt)
0.764737916816 - Microsoft-IIS/6.0 (xcorr/headers/out-1465.txt)
0.695353199053 - Microsoft-IIS/6.0 (xcorr/headers/out-1157.txt)
0.693628101034 - Microsoft-IIS/5.0 (xcorr/headers/out-105.txt)
0.686729823284 - Microsoft-IIS/6.0 (xcorr/headers/out-1343.txt)
0.680819650667 - Microsoft-IIS/5.0 (xcorr/headers/out-133.txt)
[...]
```
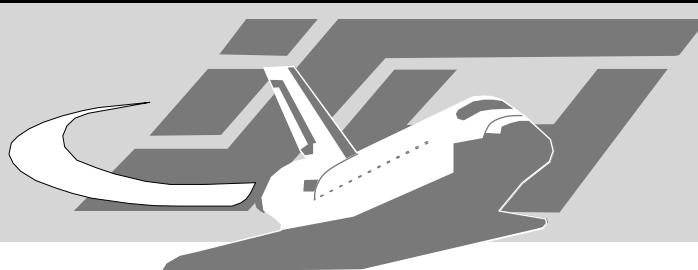

## Things that broke while developmentt

- Minix ftpd
- Viking II DSL Router
- StupidFTPD
- atphttpd
- ...

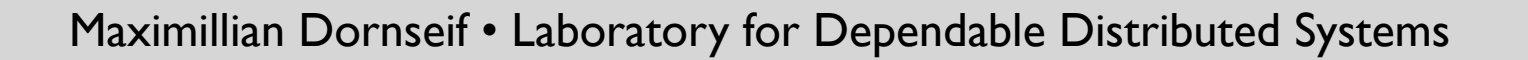

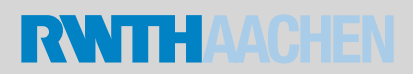

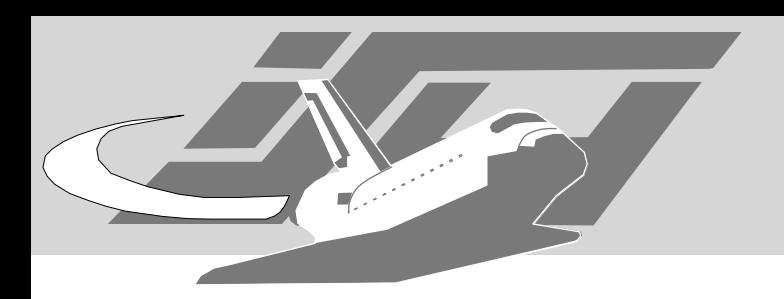

### Links

• http://del.icio.us/tag/fingerprinting

Maximillian Dornseif • Laboratory for Dependable Distributed Systems

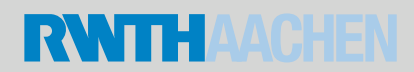